# Fight Component

## Documentation

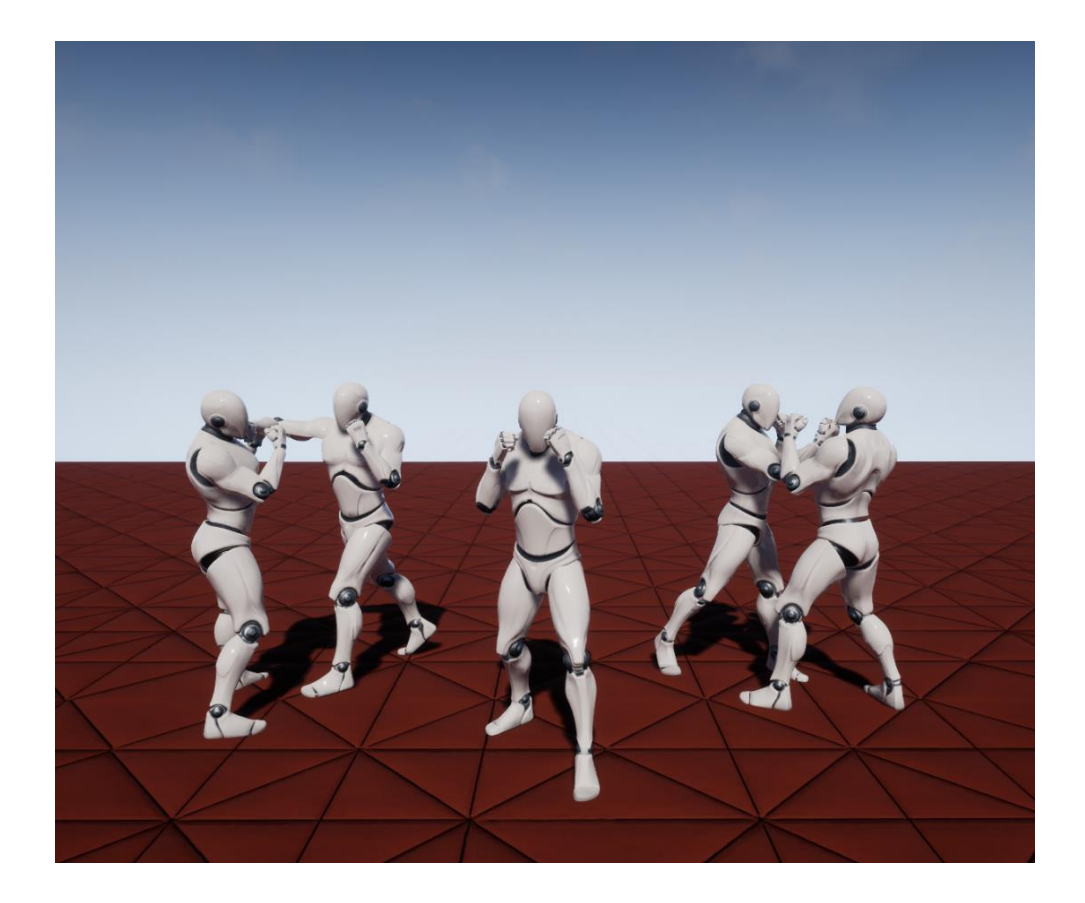

Documentation version: 1.1.1 (ENG)

## **1.Introduction:**

The **FightComponent** project was specifically designed to provide developers with a lightweight and flexible hand-to-hand combat system, the feature of which is its ease of integration into any project.

This product contains:

**Base character class "Character"** - The character was based on the base Character class, as well as the basic **CharacterMovement** movement for ease of use.

**Health system -** Demo health system implemented for example of taking damage.

**Damage system -** The ability to injure one or more opponents, depending on their distance from the character.

**Stealth Assassination System -** Thanks to this feature, the character has a chance to quickly and quietly remove his opponent.

**Impact blocking system -** The basic system of blocking a blow, thanks to which the character receives damage several times less than the original.

**Guidance system -** Automatic system of aiming and keeping the target in the character's field of vision.

**Artificial Intelligence -** A basic AI that can see, hear, search, attack, dodge, block, and stealth kills.

## **2. Modifiable and immutable parameters of the component FightComponent:**

#### **2.1 Edit**

This list contains several sub-lists, which contain the main variable parameters of the component. These parameters can be changed both dynamically and before the start of the game.

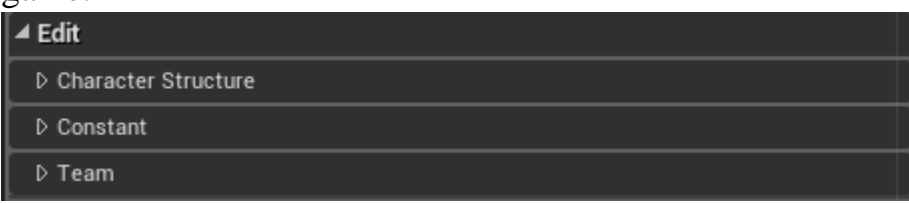

**Character Structure**- Contains two structures responsible for stealth kill animations. In this sublist, you can set or change the stealth kill animations for both the front side and the back.

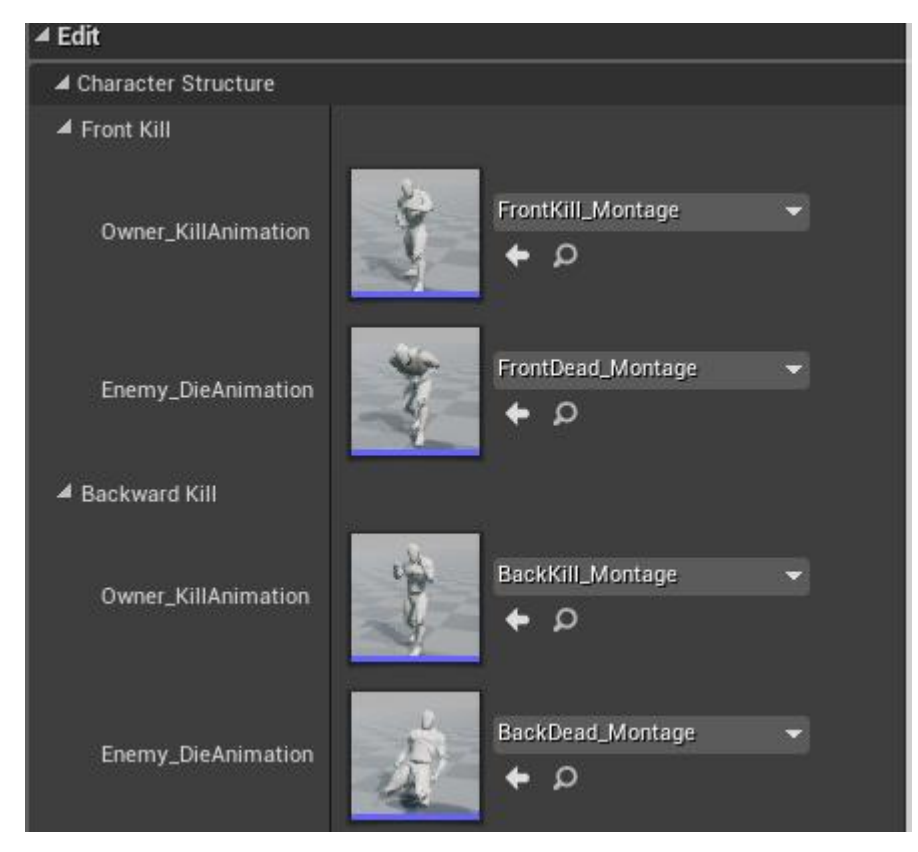

**Constant**- The main variables responsible for life, auto guidance and speed of the character.

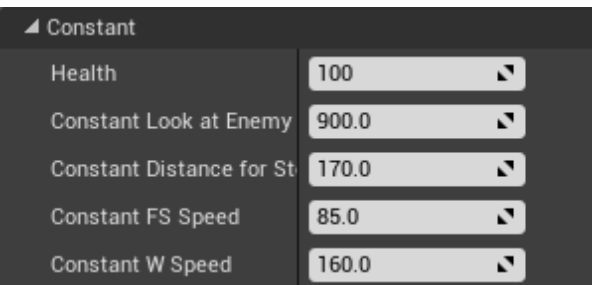

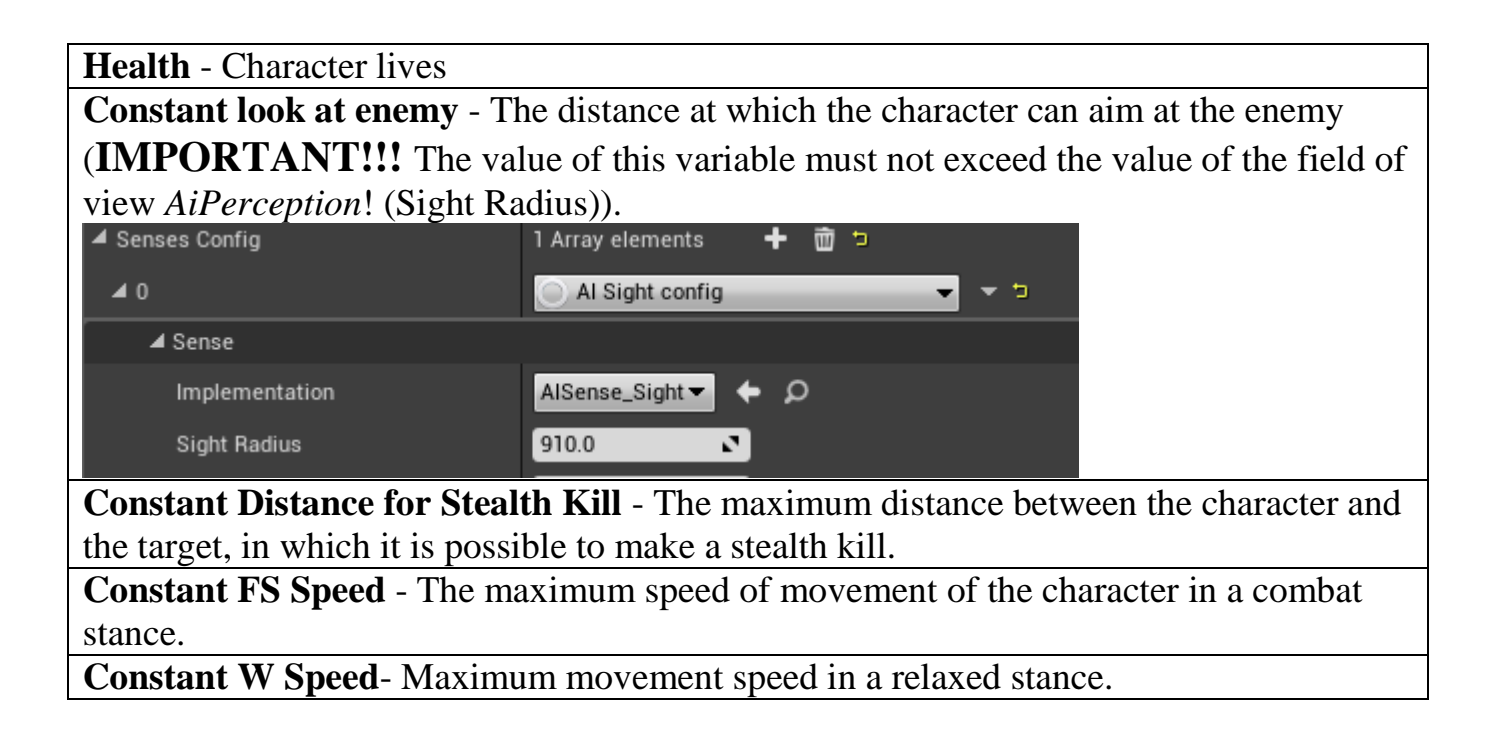

**Team**- Contains an array of friendly names that cannot be targeted or inflicted any damage, and also contains a boolean variable **Friendly Fire**, thanks to which it becomes possible to deal damage to friendly characters, but it remains impossible to target and play a stealth kill.

#### **2.2Non Edit**

It contains sublists of different types of parameters, into which it is **STRONGLY FORBIDDEN** to make any changes. Changes to these parameters are made automatically depending on the situations and interactions of the character.

**Character**- Variables that contain the owner of the component (character), as well as the purpose of this owner.

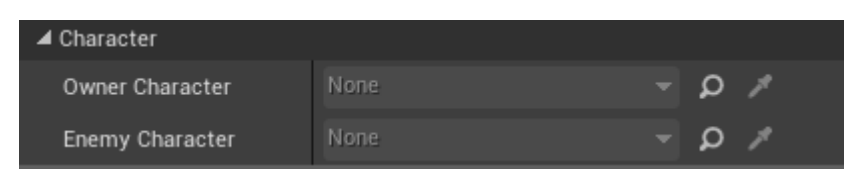

**Bool**- Boolean variables responsible for enabling / disabling certain states of the character.

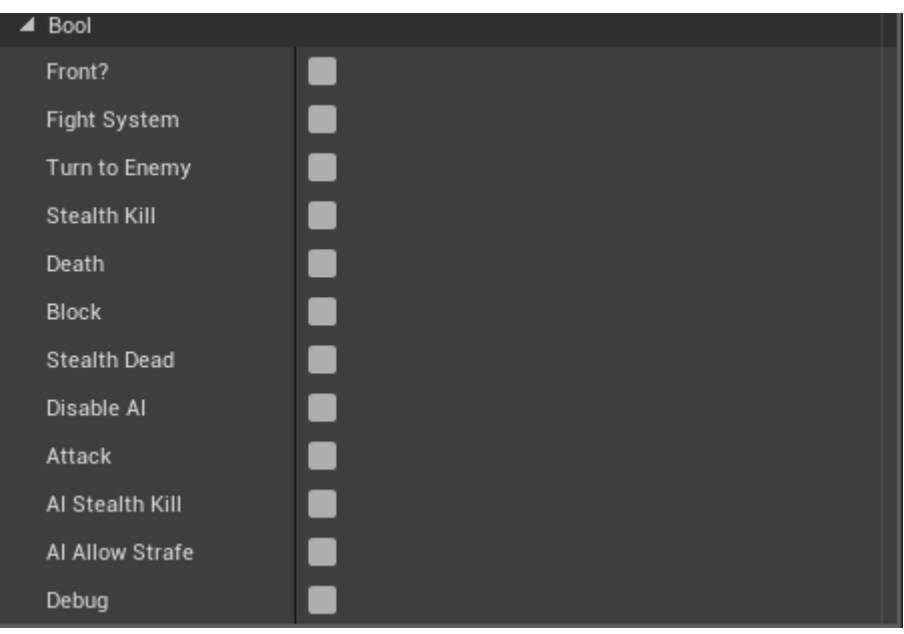

**Front**- Variable responsible for choosing the closest side to play a stealth kill. **Fight System -**Variable responsible for the state of the character. Whether he is in a fighting stance or relaxed.

**Turn to Enemy**- Smooth movement of the character to the target for correct reproduction of stealthy murder.

**Stealth kill**- Variable responsible for the reproduction of a stealth murder. Whether a stealth kill is currently being played.

**Death**- The state of the character. Alive or dead character.

**Block -**Variable responsible for the state of blocking strikes. Whether the character is blocking the opponent's attacks at the moment.

**Stealth dead**- Whether the character is currently a victim of a stealth murder.

**Disable AI**- Variable that is responsible for disabling / enabling AI. Disabled during stealth kill or death.

**Attack**- Whether the character attacks with normal attacks.

**AI Stealth Kill**- A variable that is responsible for the ability to reproduce covert murder by artificial intelligence.

**AI Allow Strafe**- Can artificial intelligence dodge a blow flying in its direction.

**Debug**- A variable responsible for enabling / disabling **FightComponent** debugging.

#### **2.3Tags**

**Component Tags**- An array of names that are assigned to a character for convenient division into teams (for example, the **Player** command is assigned to a playable character, which makes it possible to attack all other characters except friendly ones (if **Friendly**  Fire is not enabled). You can also assign more than one command, but several (take a look on **Component Tags** of neutral AI)).

## **3.Parameters of the game character Parent\_Player:**

#### **3.1Character Movement**

In the player character, the base class **CharacterMovement** from *Epic Games* is responsible for the movement system. In this regard, all movement parameters are configured in this component. The following parameters have been changed in the **CharacterMovement** to make the **FightComponent** function correctly:

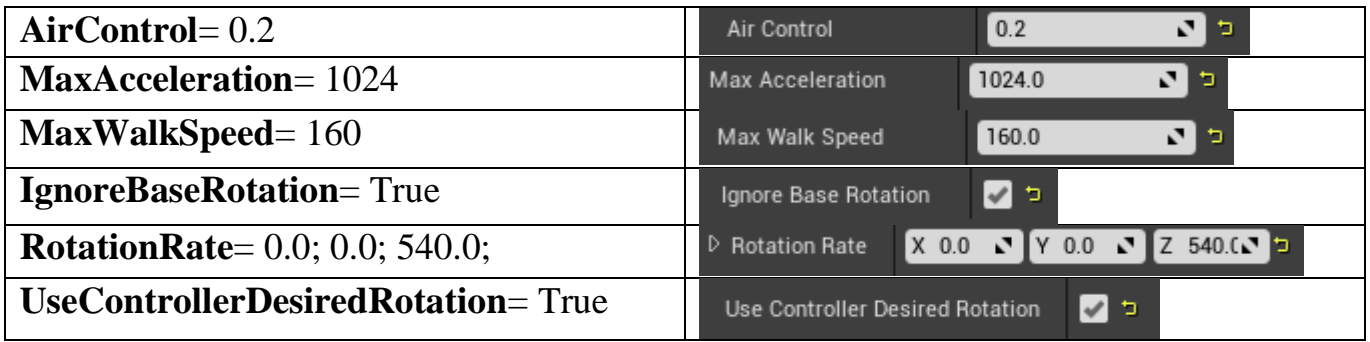

Also in the game character's **ClassDefaults UseControllerRotationYaw** = False

#### **IMPORTANT!!!!**

Several **CharacterMovement** parameters change dynamically during gameplay, such as:

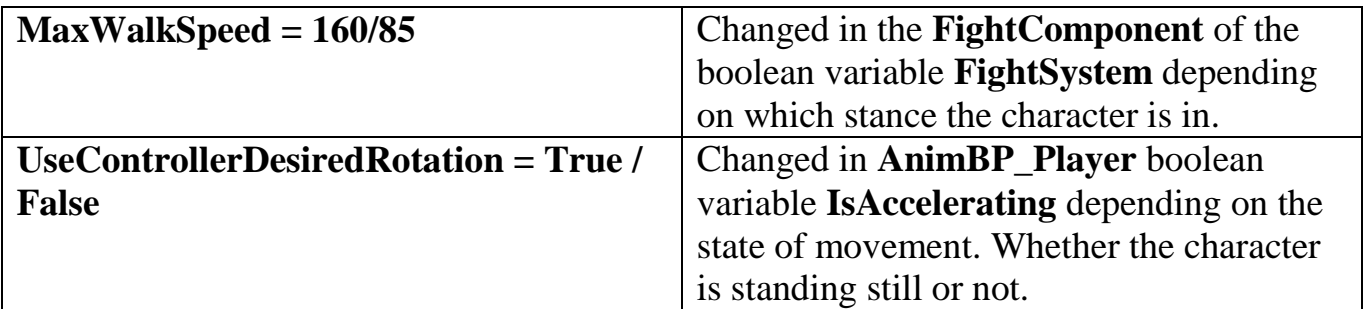

#### **3.2AIPerception**

In the playable character, **AIPerception** is only used to find the nearest target and focus on it. For this, only one basic **AISense\_Sight** config is set in **SensesConfig**. For comfortable use of the **FightComponent**, the following values were chosen:

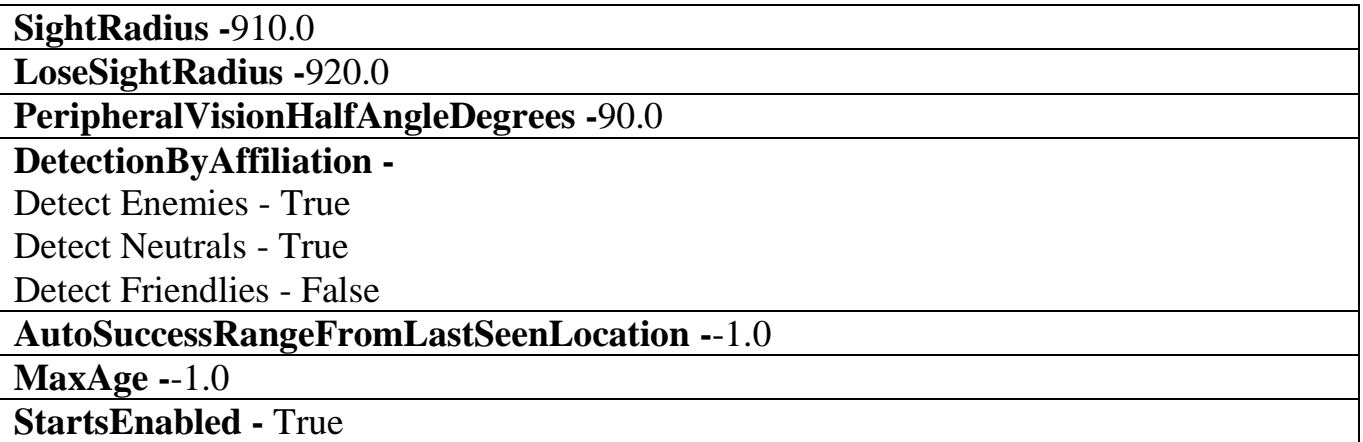

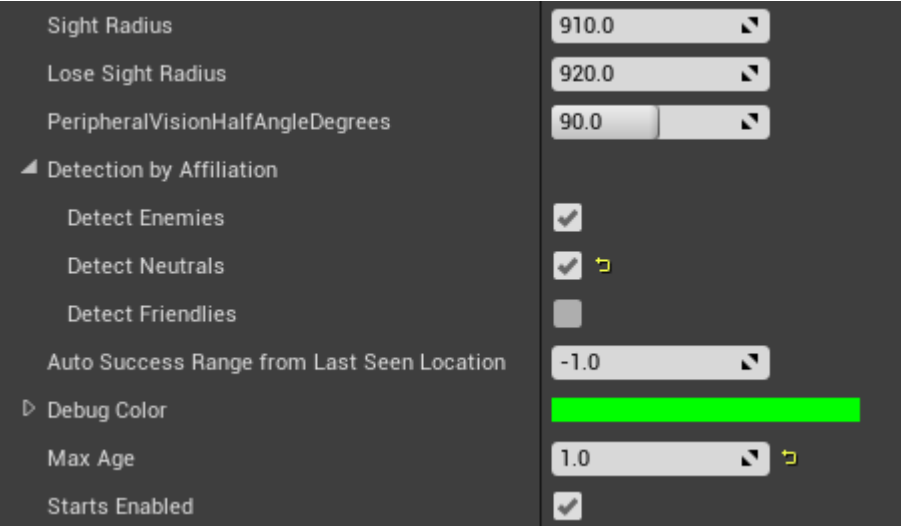

#### **3.3 collision**

The **CapsuleComponent** collision has not been changed and is defaulted.

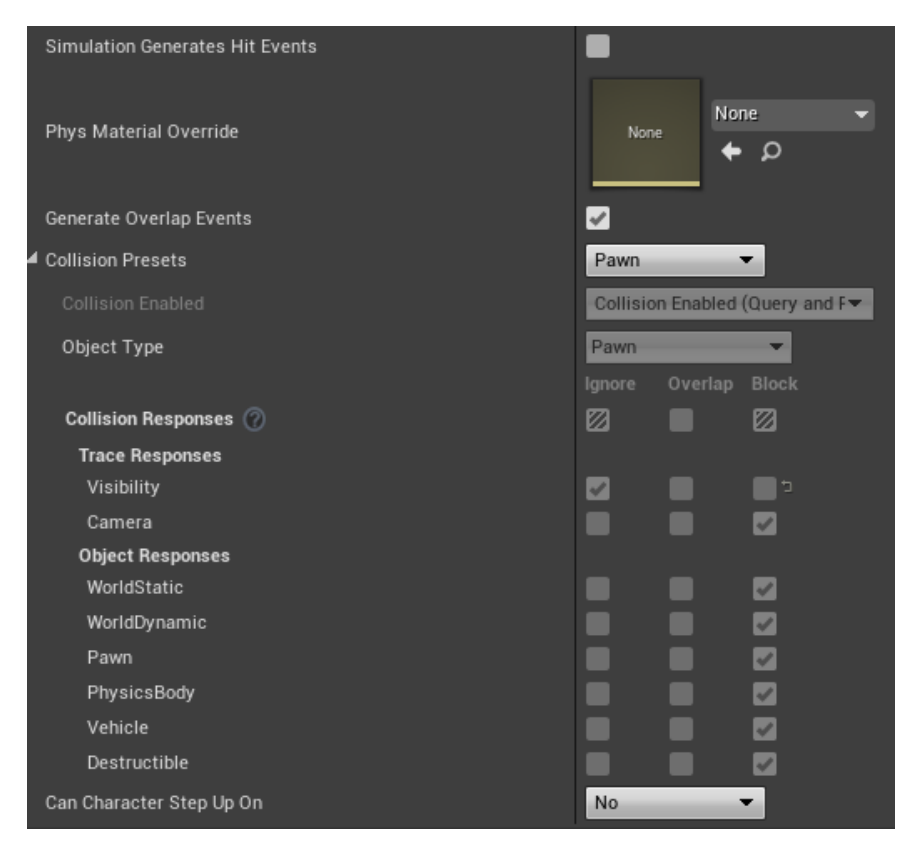

**Mesh** collision was also almost unaffected, except for disabling collision in **CollisionEnabled** = No Collision.

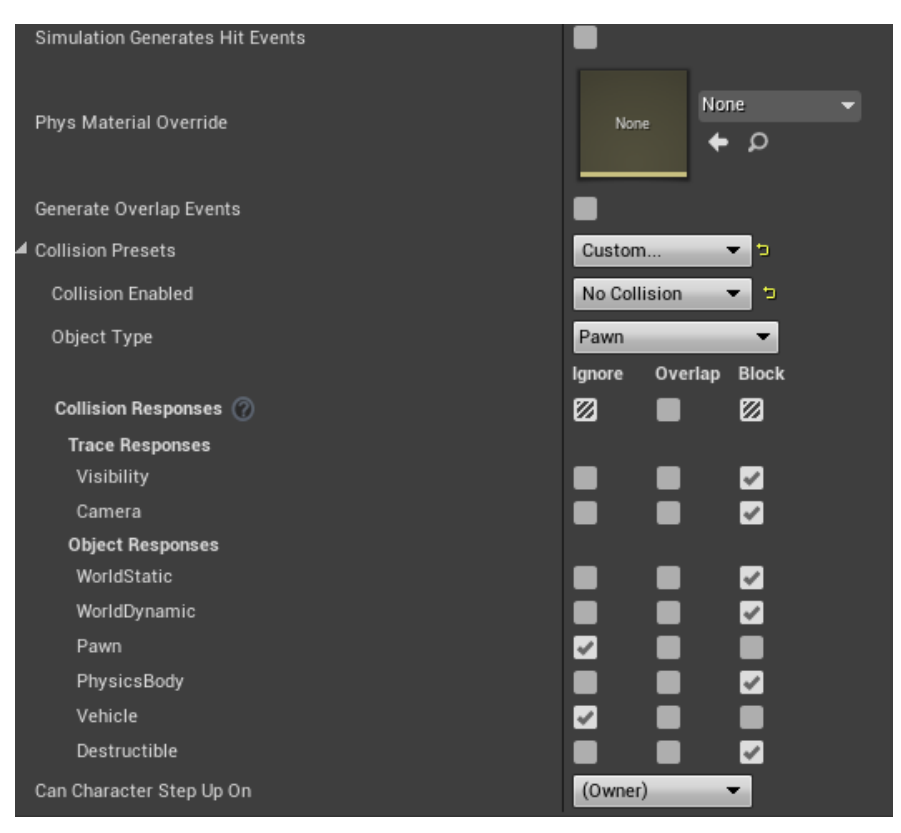

#### **3.4 Hitbox**

Hitboxes are used to register a hit on a character or enemy. Own hitboxes were created in order to optimize the calculation of the target hit.

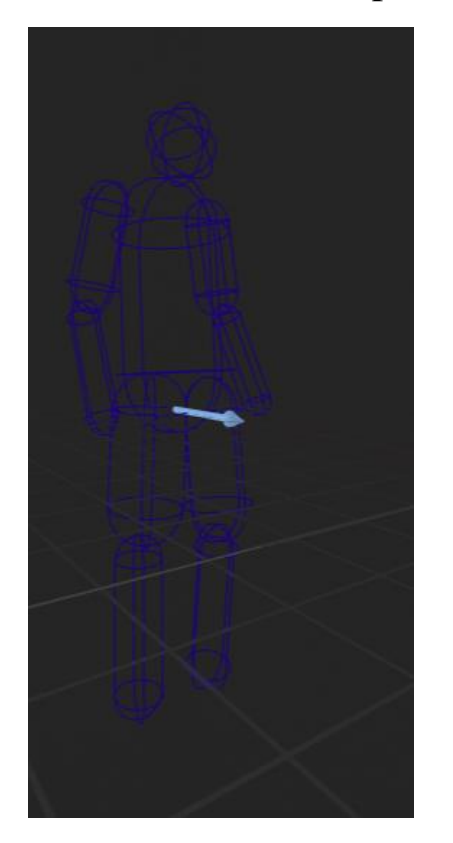

Hitbox collision is set to register absolutely all objects overlapping them.

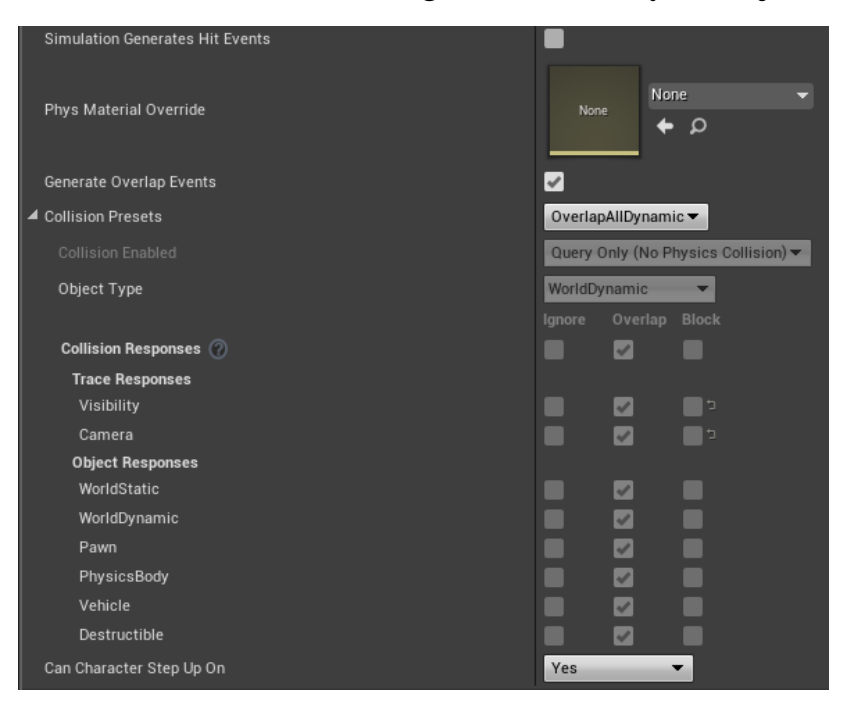

There are 10 hitboxes on the character's entire body for full coverage.

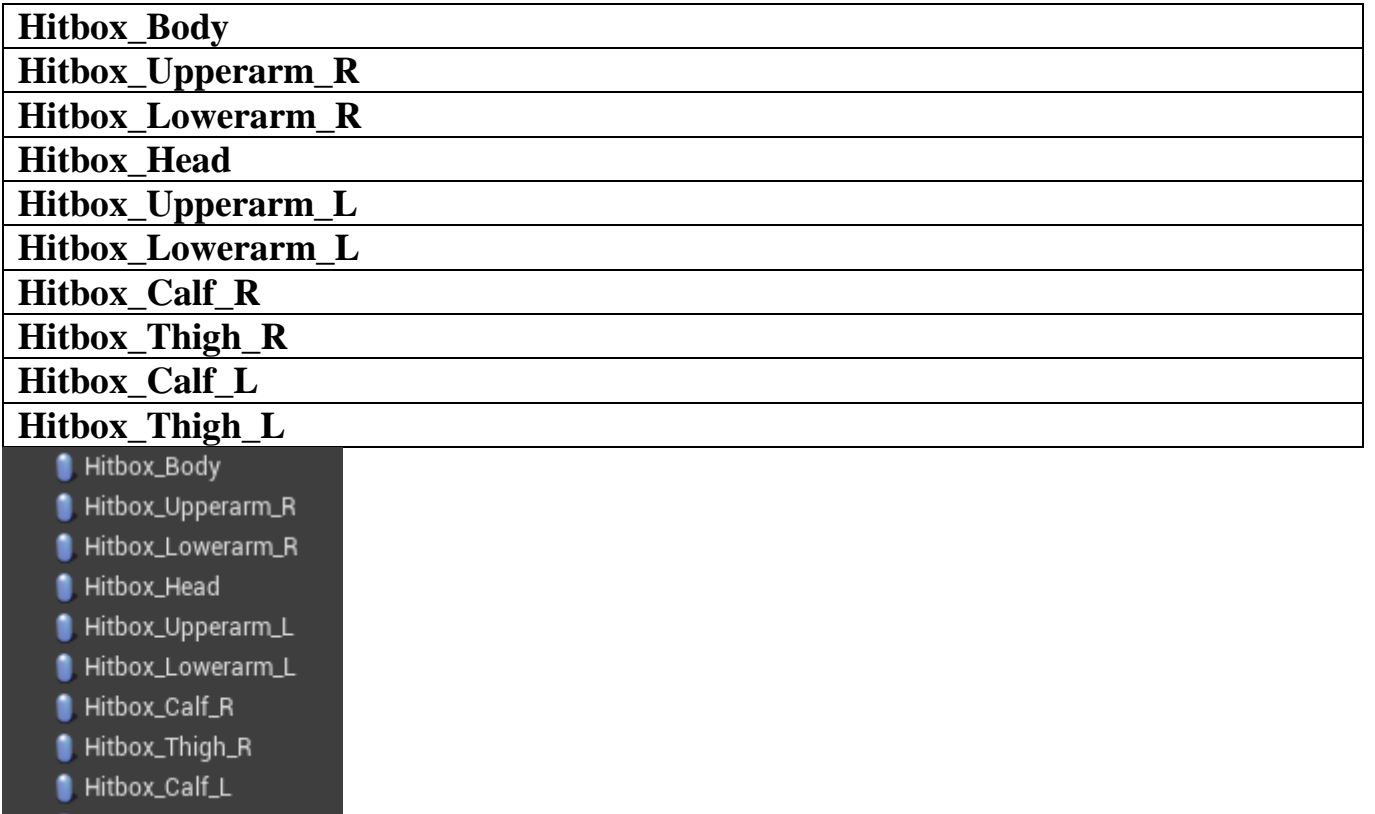

Hitbox\_Thigh\_L

#### **3.5ArrowComponent**

Arrows attached to the **CapsuleComponent** serve as the position and direction for the stealth kill. In the game character, as well as in the AI, there are only two of them:

**Front**- the front side of the character. **Back**- the back of the character.

These arrows can be much more, depending on the types of stealth killings and their directions.

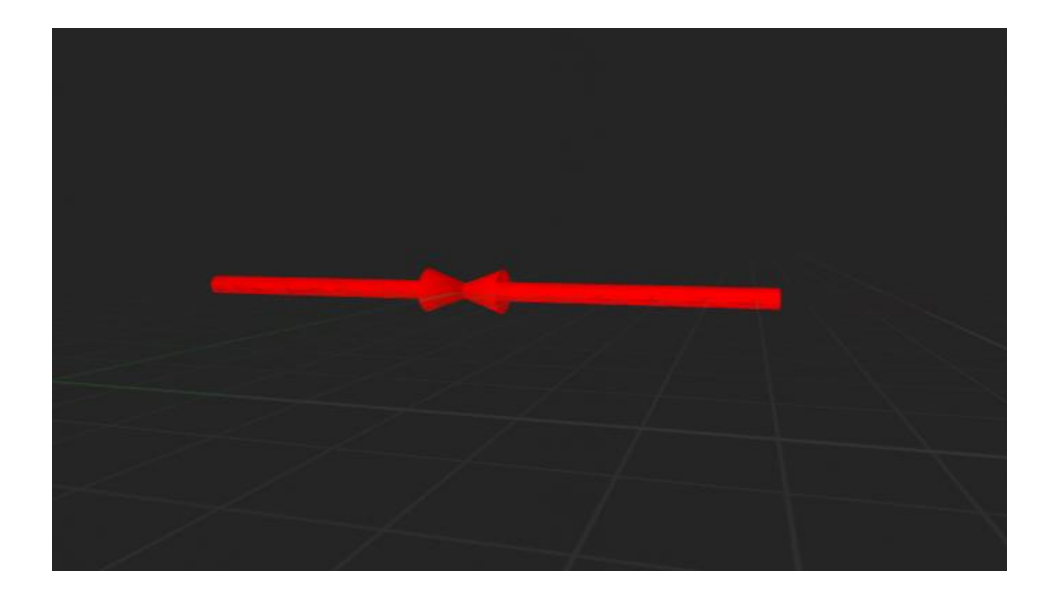

## **4. Artificial intelligence:**

#### **4.1Parent\_AI**

The AI was based on the base **Character** class from "*Epic Game*s". **Parent\_AI** also uses the base controller **AIController** (All the logic for launching and operating the AI is written in the **Parent AI** itself). In this AI class, the basic parameters that the **FightComponent** uses have been set and configured.

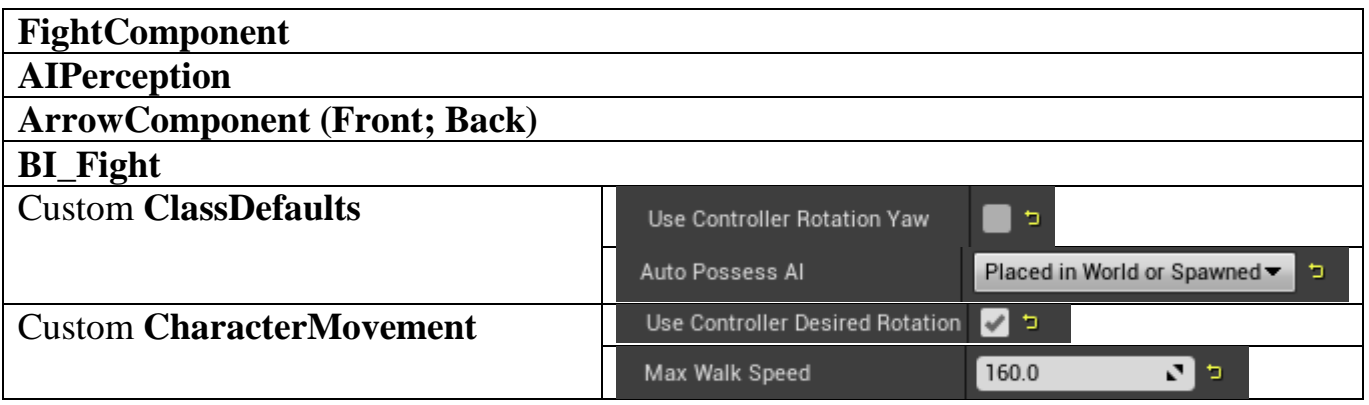

Since this is the parent AI class and does not have a **Mesh**, there is no hitbox collision.

#### **4.1.1 Parent\_AI variables**

The parent AI class **Parent\_AI** has only two available and editable variables.

**AI\_AllowStrafe**- boolean variable that allows / prohibits the AI to evade enemy strikes. **AI SteathKillIs** a boolean variable that allows / disables the AI to play stealth kill.

#### **4.2 AI brain**

It was decided to use **Behavior Tree** and **Blackboard** as the basis for AI control.

#### **4.2.1AI\_BT (Behavior Tree)**

In this tree of behavior, you can see all the capabilities of Artificial Intelligence, such as: **death, shutdown, search, attack**.

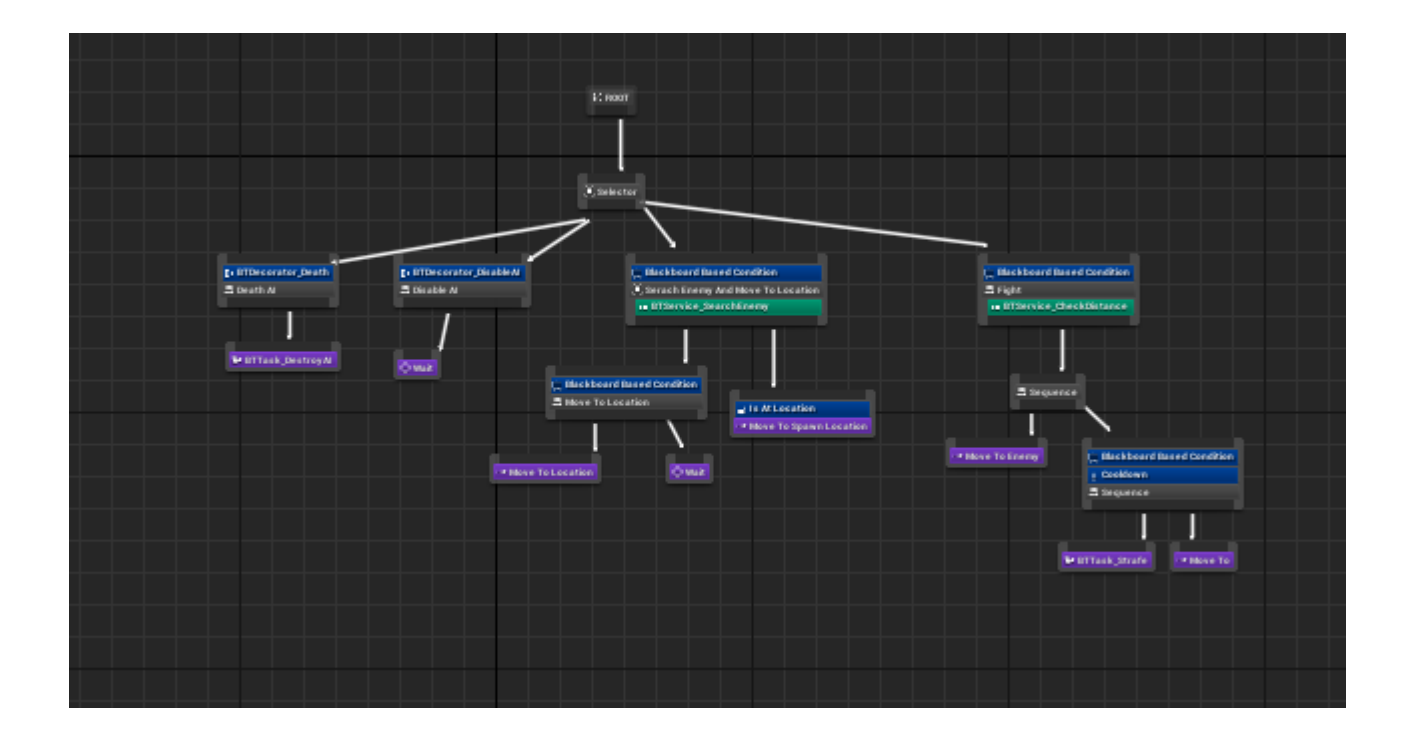

#### **4.2.2AI\_BB (Blackboard)**

All keys used can be seen on this AI board.

**Target** - Purpose. **Self -**Link to yourself. **SpawnVector**- the place where the AI appeared.

**Vector -**dynamic location variable where the AI can go (e.g. rustle).

**MoveToVector -**the variable responsible for the ability to get to the location, which is set in the **Vector** variable.

**AllowStrafe**- the ability to evade enemy strikes.

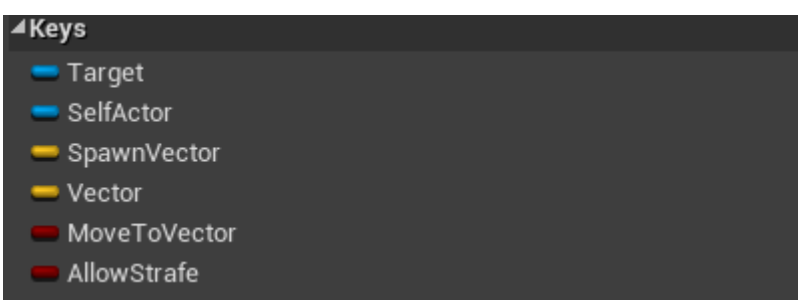

#### **4.2.3 AI Decorators**

In the **FightComponent** project, the AI has two decorators that enable or disable the behavior of the AI.

**BTDecorator\_Death**- Checks if the AI is alive. **BTDecorator\_DisableAI**- Checks the AI for activity (for example, the AI is disabled during stealth kill or stealth death).

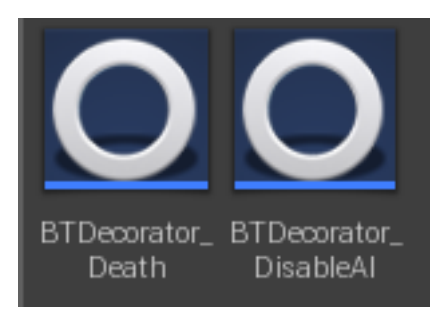

#### **4.2.4 AI Services**

In the **FightComponent** project, the AI has two services that execute the secondary AI logic.

**BTService\_CheckDistance**- Checks the distance to the target and attacks. **BTService\_SearchEnemy**- Looking for a new closest target.

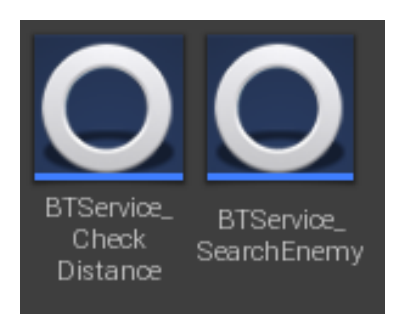

#### **4.2.5 AI Tasks**

In the **FightComponent** project, the AI has two tasks that perform the basic logic of the AI.

**BTTask\_DestroyAI**- Disables and removes AI upon death. **BTTask Strafe**- Finds a new position before dodging a blow.

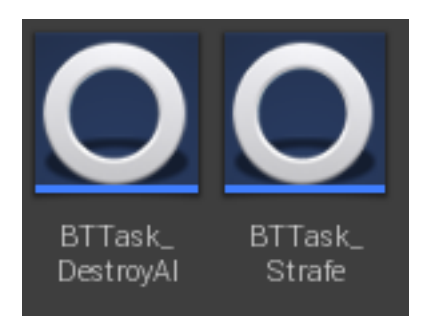

#### **4.3 AI Spawner**

The **FightComponent** project also contains special AI spawners with some tweaks.

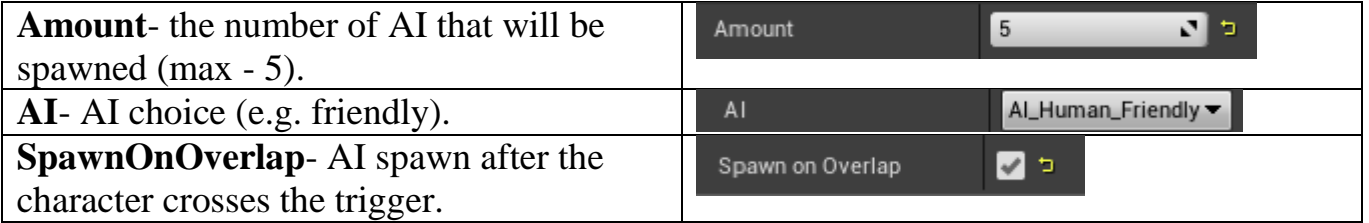

Also, all AIs that have been spawned will be written to a separate **AIMassive** array for easy manipulation with them.

The AI spawner includes components such as:

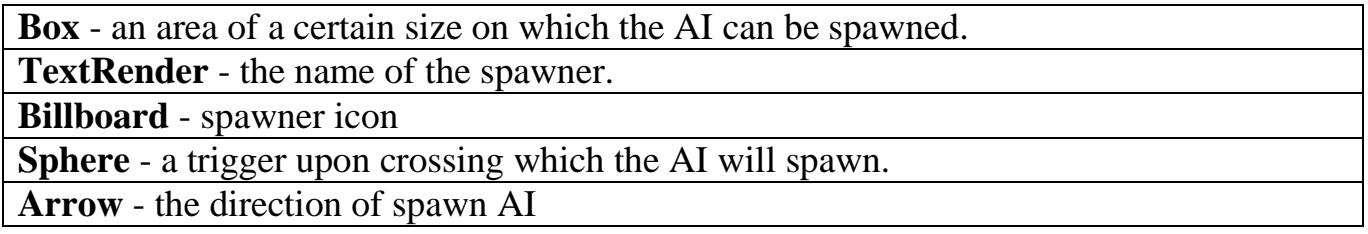

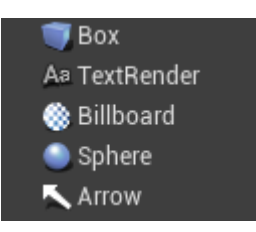

## **5.Blueprint interface "BI\_Fight":**

This interface is used for easy access to commonly used components and parameters of a character or target.

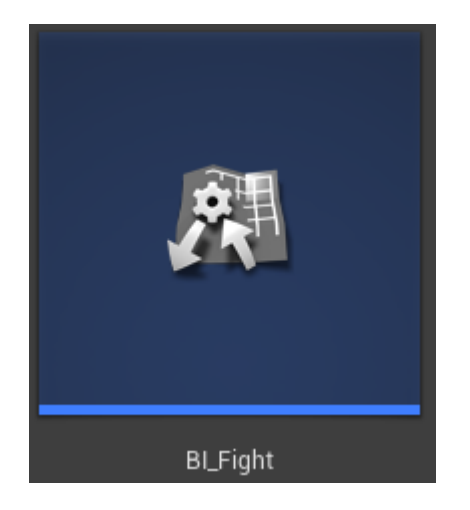

The interface has only 6 required functions.

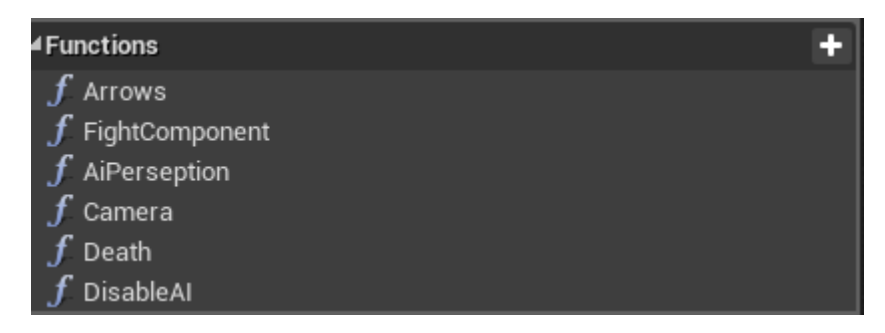

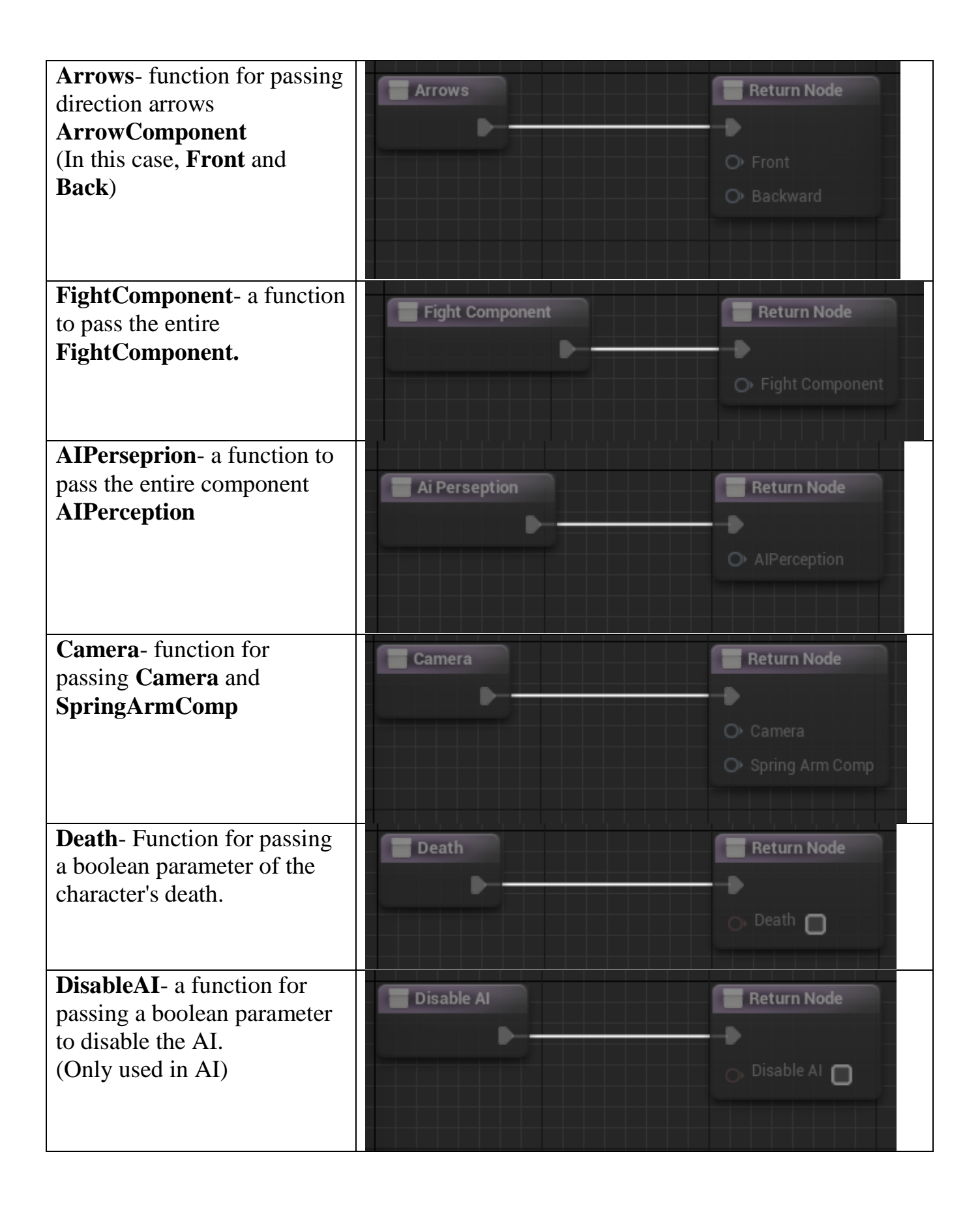

## **6.Anim Notify:**

#### **6.1 AN\_Damage**

**AN\_Damage**- is responsible for the appearance of collision impact (Calls **DamageRadius**  in **FightComponent**) and is located in animations.

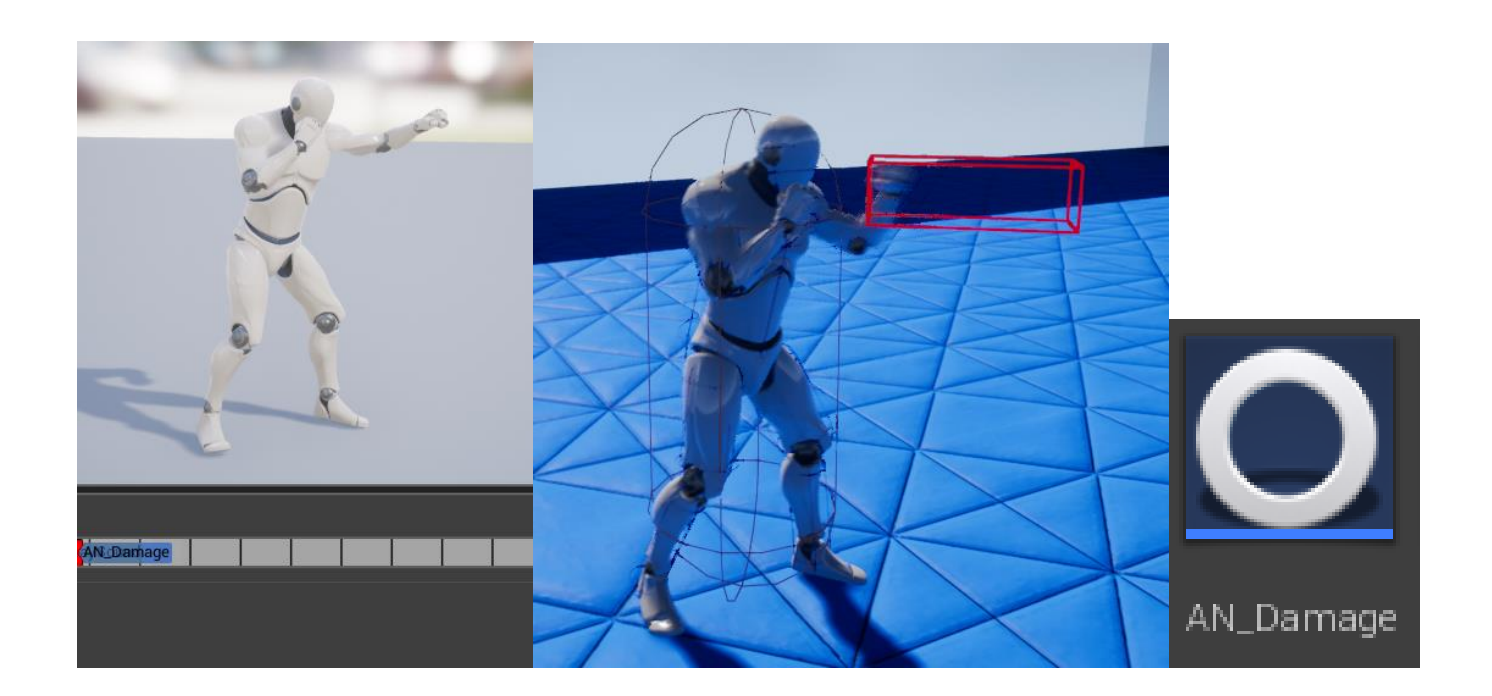

Also **AN\_Damage** has a parameter - a structure that includes

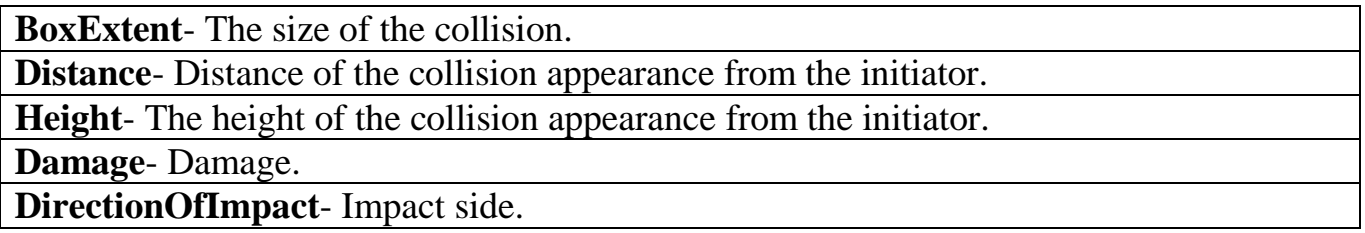

#### **6.2 AN\_PlaySound**

**AN\_PlaySound**- is located in animations and is responsible for the appearance of surround sound in the world.

It includes parameters such as:

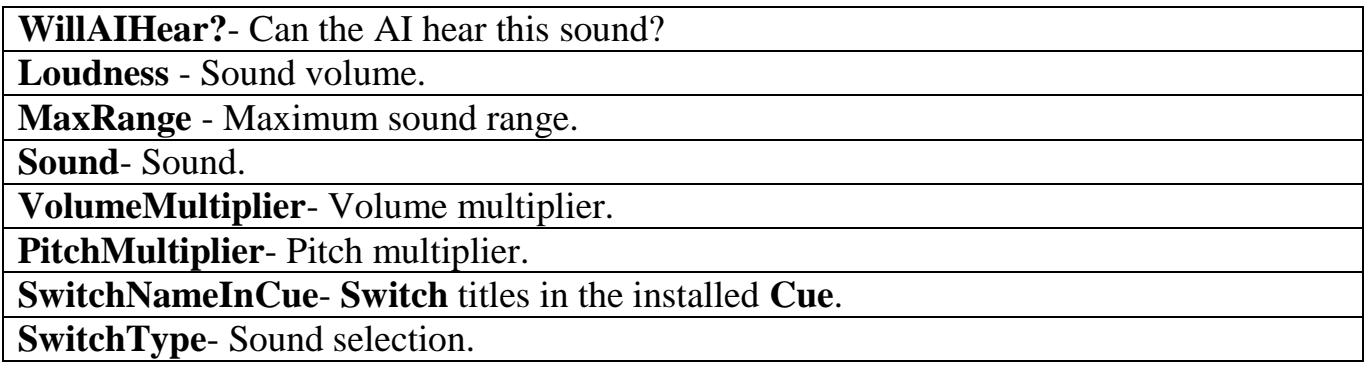

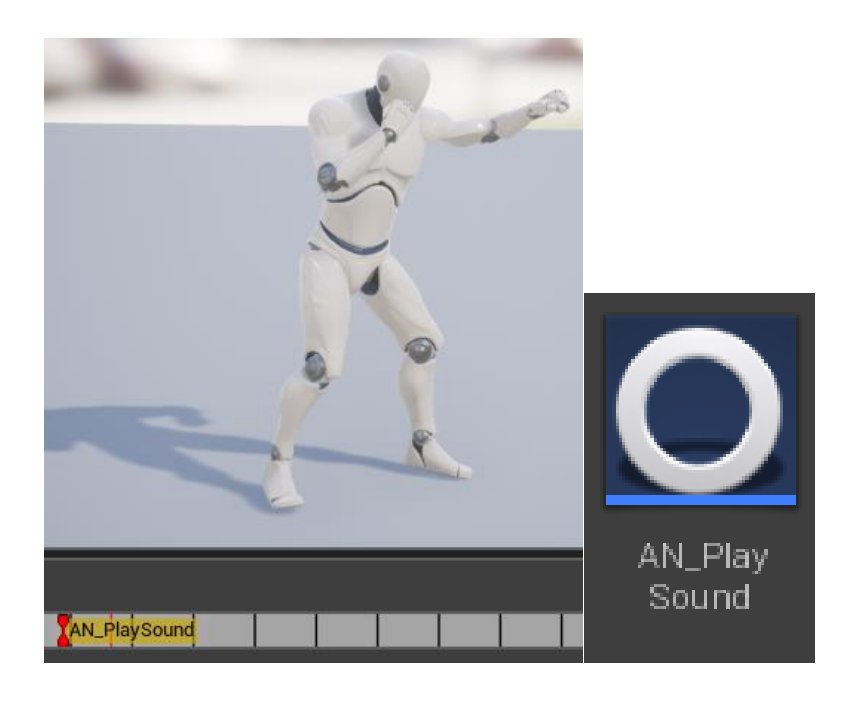

#### **6.3 AN\_StealthDamage**

**AN\_StealthDamage**- Located in animations and is responsible for the damage done to the target during a stealth kill (Calls **ApplyDamage** from **FightComponent**). Inside it is a parameter such as:

**Kill?**- Kills the target in the final hit of a stealth kill.

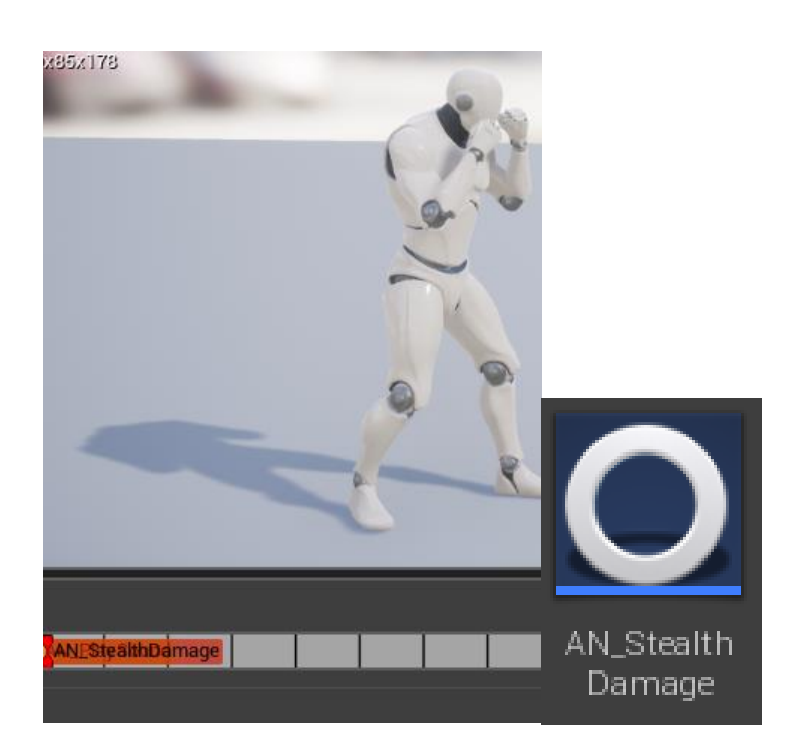

## **7.Animation Blueprint:**

The **FightComponent** project uses the animation blueprint **AnimBP\_Parent\_Character** to control character animations. It contains the parameters and logic required for proper functioning.

#### **7.1 EventGraph**

Inside **EventGraph** is the main logic for initializing and updating parameters. In initialization, the main variables are set, such as:

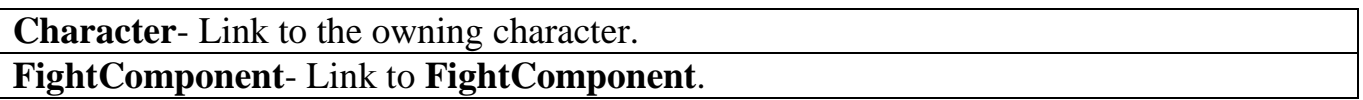

The following basic variables are updated every frame:

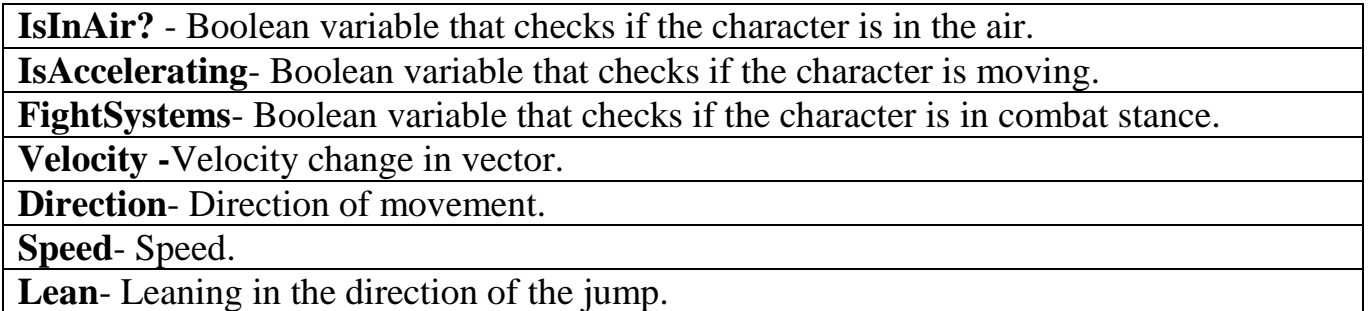

#### **7.2 AnimGraph**

Inside **AnimGraph** there are animations that change depending on the state of the variables.

**Locomotion SM** is a *State Machine*, inside of which the main movement animations are located. **Cache Pose** is used to play *AnimMontage* (in our case, this is animation of strikes, blocks and stealth kill).

## **8.Own collision profile:**

For the correct functioning of the **FightComponent** project, it was decided to add its own **DeadPawn** collision profile, which is used after the death of the character. This profile does not have any collision and ignores all objects that intersect it.

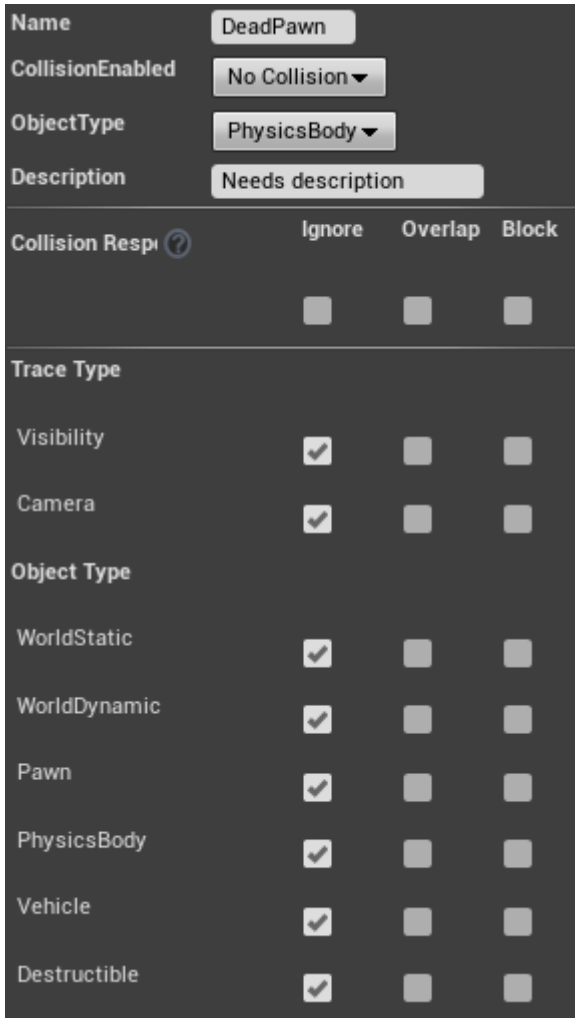

## **9.Integrating FightComponent into another project:**

You can watch a video with the integration of FightComponent in another project on YouTube: [https://www.youtube.com/watch?v=ewy3\\_uphjAg&t=342s](https://www.youtube.com/watch?v=ewy3_uphjAg&t=342s)

For example, let's take the ready-made **ThirdPerson** project from "*Epic Games*" and integrate **FightComponent** into it.

#### **9.1 Creating your own clash profile**

The first step is to immediately create a custom **DeadPawn** collision profile. To do this, open *Edit -> Project Settings .. -> Collision -> Preset -> New ...*

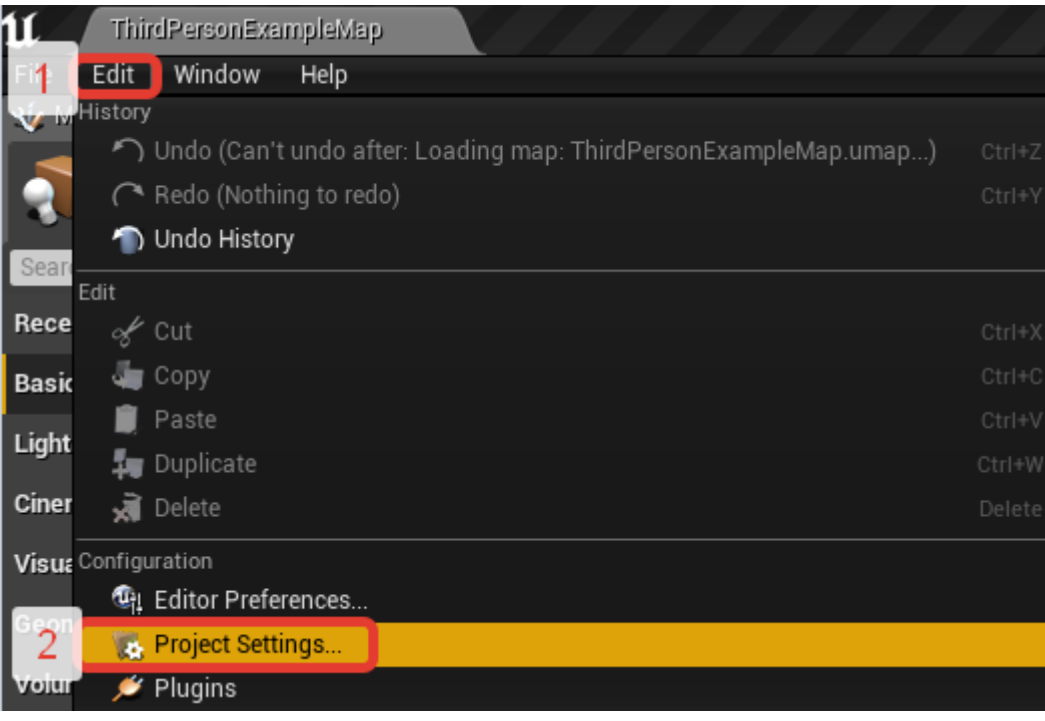

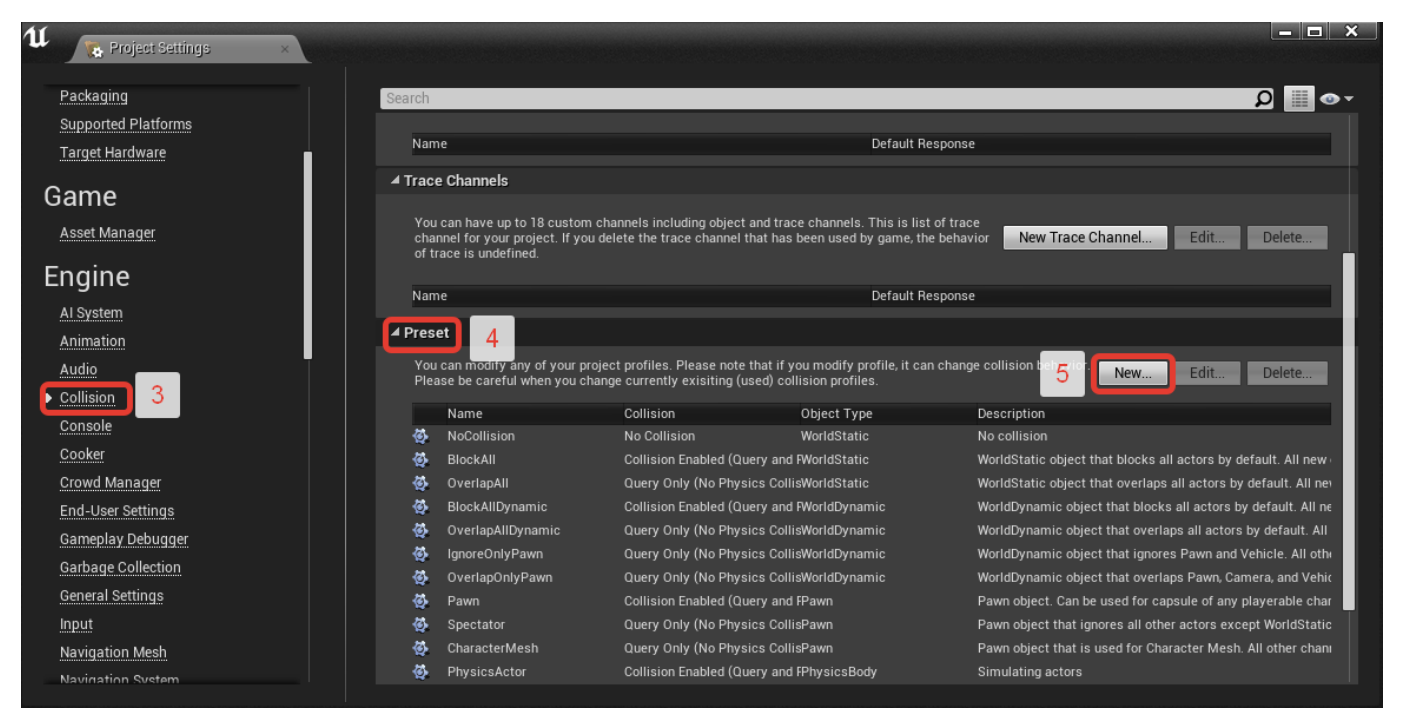

Change all parameters of the collision profile as shown in the example and click the "*Accept*" button.

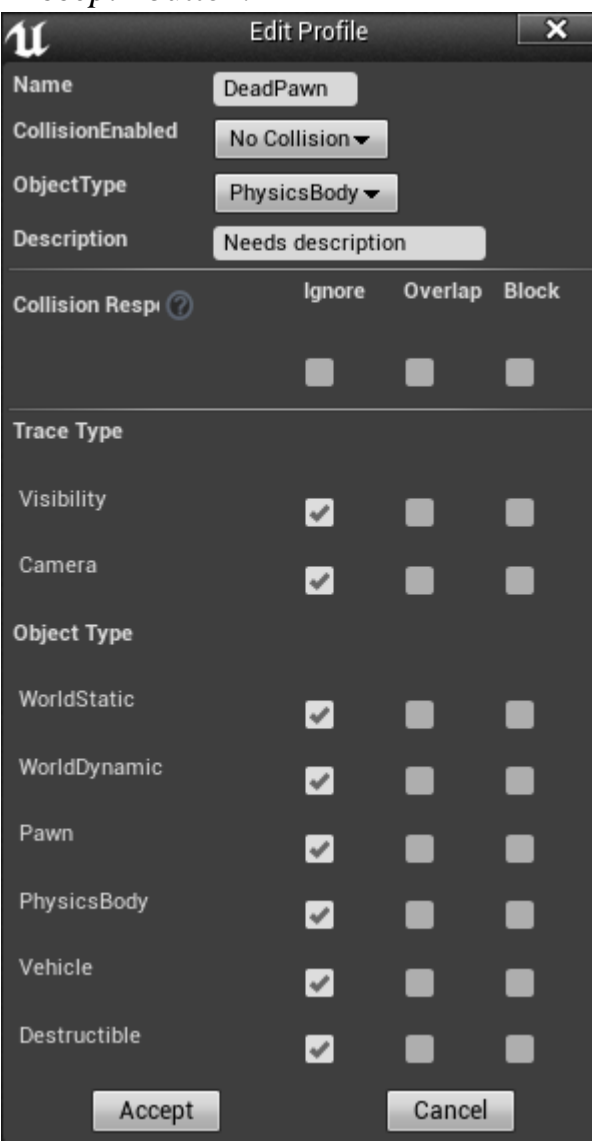

After clicking the "*Accept*" button, you should have a new collision profile in the "*Preset*" list:

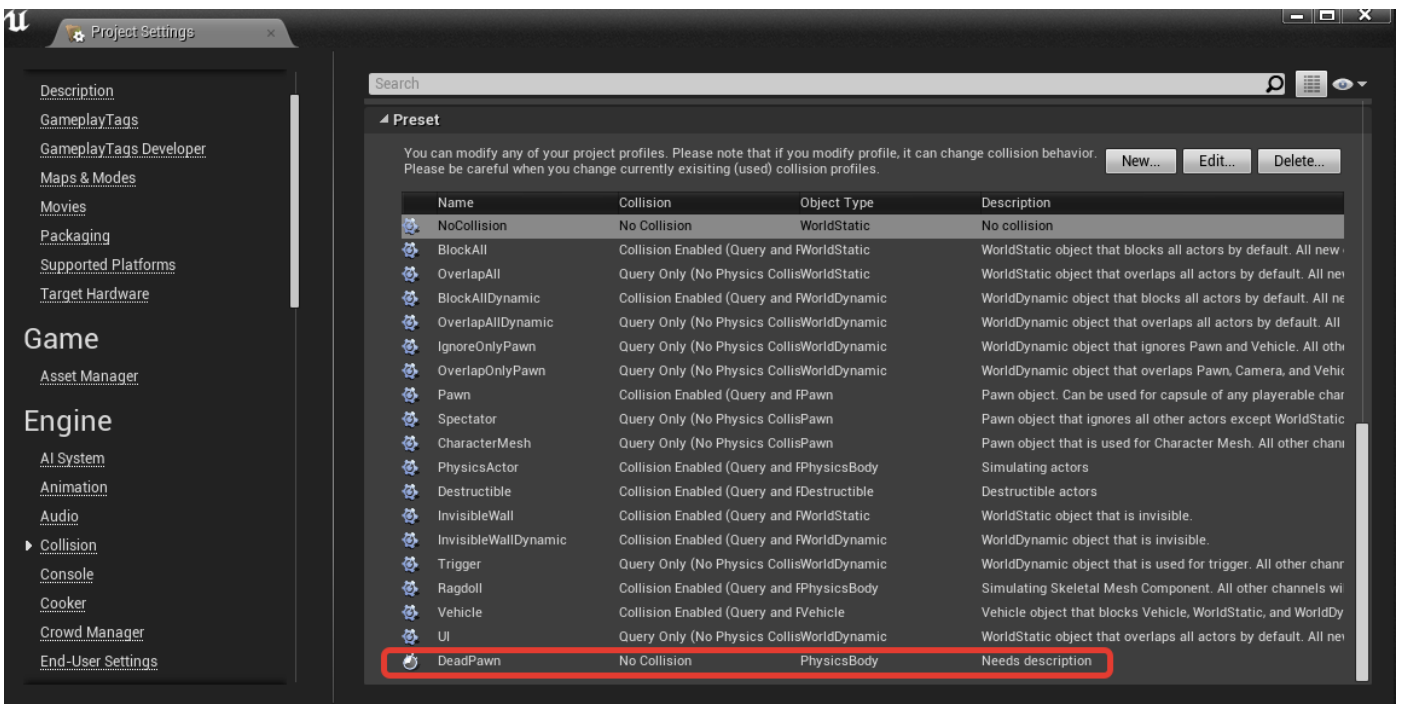

**FightComponent** into your project. To do this, create a new **FightComponent** project, open it, go to the **FightComponent** folder, right-click on the **Core** folder and select the "*Migrate*" button.

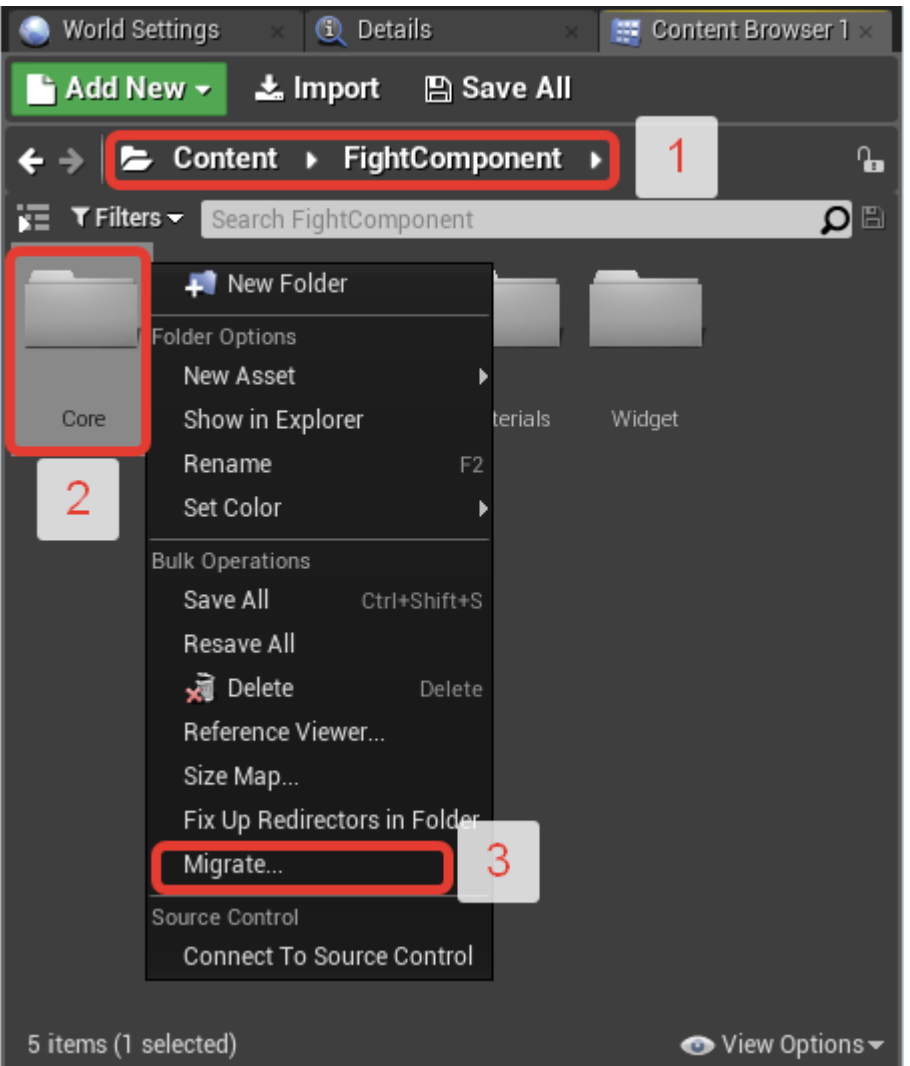

After that click "*OK*", find your project in the explorer and select the "*Content*" folder.

If you did everything correctly, then you should see the following notification:

```
Copied 188 files. Some content could not be copied.
Some files were copied successfully.
                                          Show Message Log
```
Next, open the **FightComponent** located in *Content -> FightComponent -> Core -> Blueprints -> Component* and compile it.

#### **9.3 Customization of the game character.**

Now that you have a **FightComponent** in your project, you can start customizing your game character. To do this, open your character, and also open the **Parent\_Player**

character, which is located in *Content -> FightComponent -> Core -> Blueprints -> Player*.

In your character, click the *"+ Add Component*" button and add a **FightComponent** as well as an **AIPerception**.

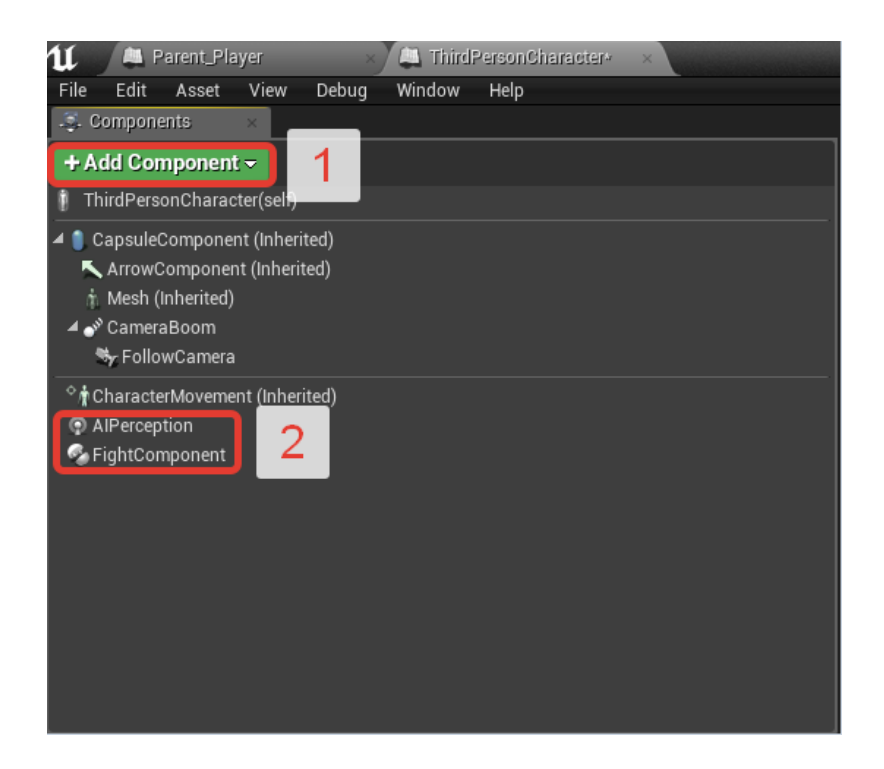

Since the **FightComponent** is configured automatically, you only need to add the **Player** tag. To do this, click on the **FightComponent**, find the **Tags** tab, click on the "+" and enter **Player** in the line that appears.

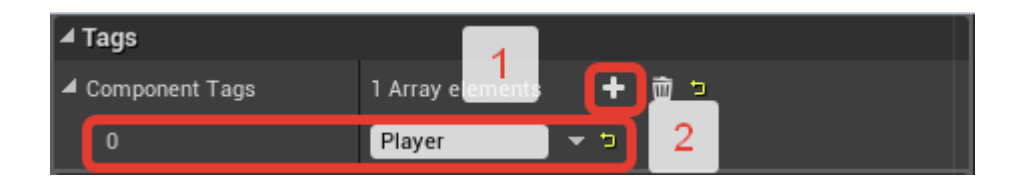

When you're done setting up the **Tags** in the **FightComponent**, click on the **AIPerception**. In the opened tabs find **AI Perception**, which will contain the **Senses Config** parameter and click on the "+". Next, you must select **AI Sight Config**, and also open the tab that appears. After that, you need to configure this config as shown in the example:

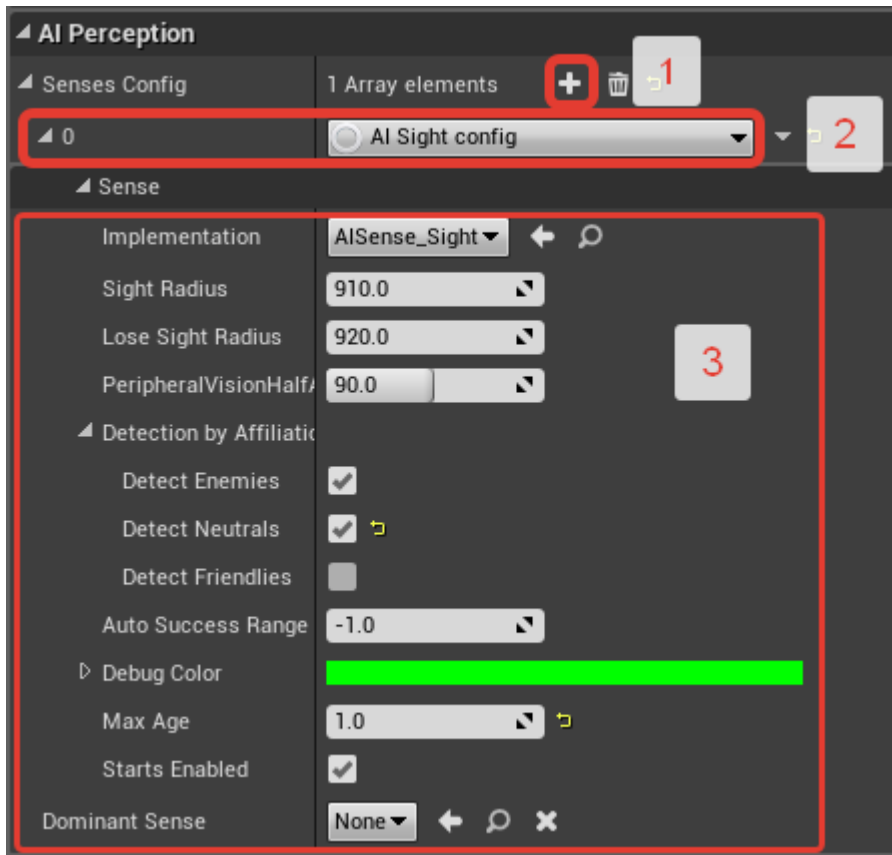

Next, you need to add **ArrowComponent** arrows to your character, which are responsible for the location and direction of the stealth kill. To add them, you need to click on the *"+ Add Component*" button again and enter "*Arrow*" in the search.

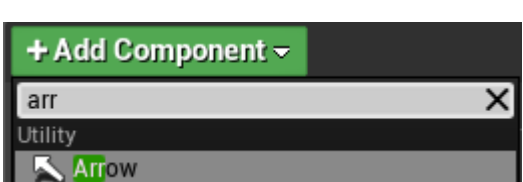

Add two arrows to your character and rename them **Front** and **Back**. **(IMPORTANT!!!** Both arrows added must be children of the **CapsuleComponent**!) Select any arrow and, depending on its direction, change its "*Location*" and "*Rotation*" in the "*Transform*" list.

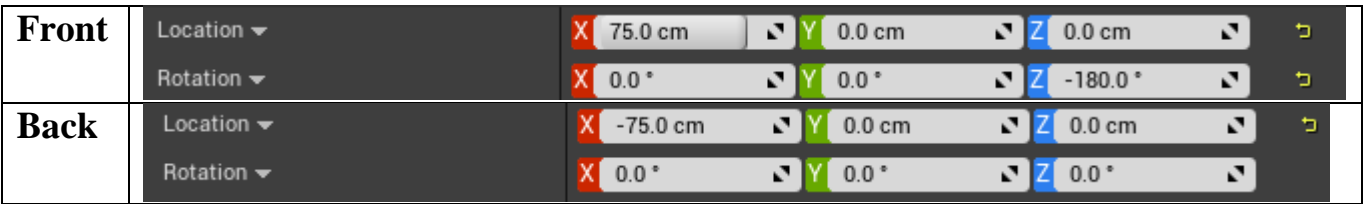

Now that you are done with the settings for the main components, you should add the **BI\_Fight** interface to your character. To do this, open **Class Settings**, find the "*Interfaces*" tab, click on the "*Add*" button, and select **BI\_Fight**.

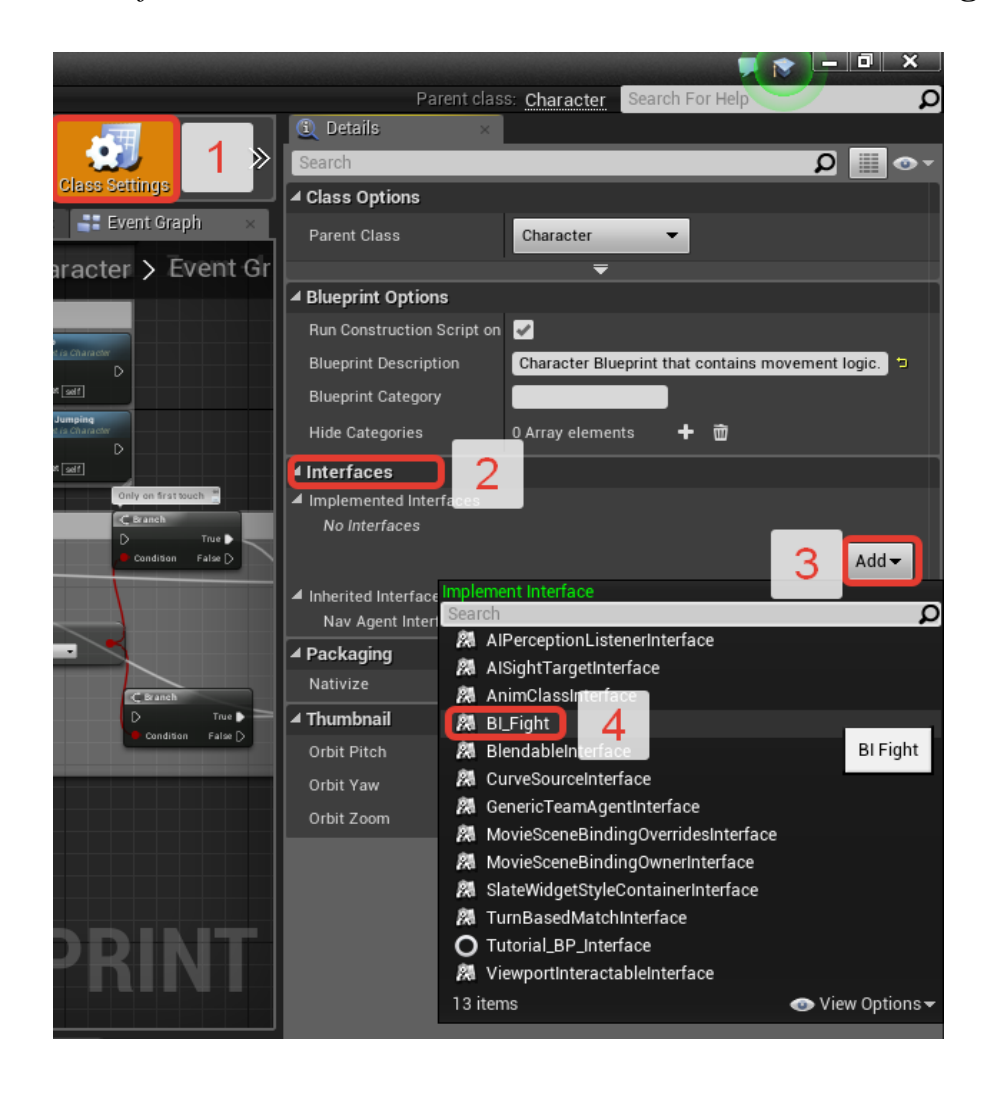

After that, you should compile your character again. After successful compilation, you will see that on the left side of the screen your character has a list of "*Interfaces*".

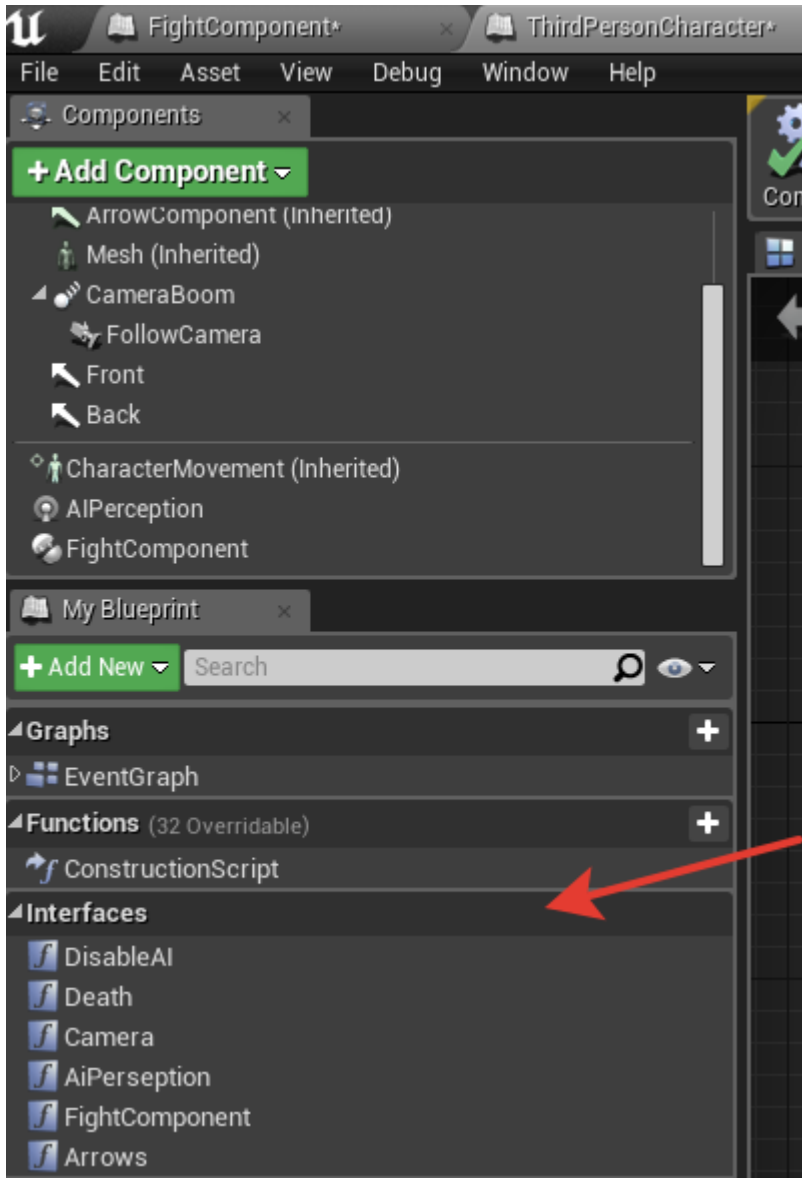

Now your task is to fill in all these interface functions. How to fill them is shown below:

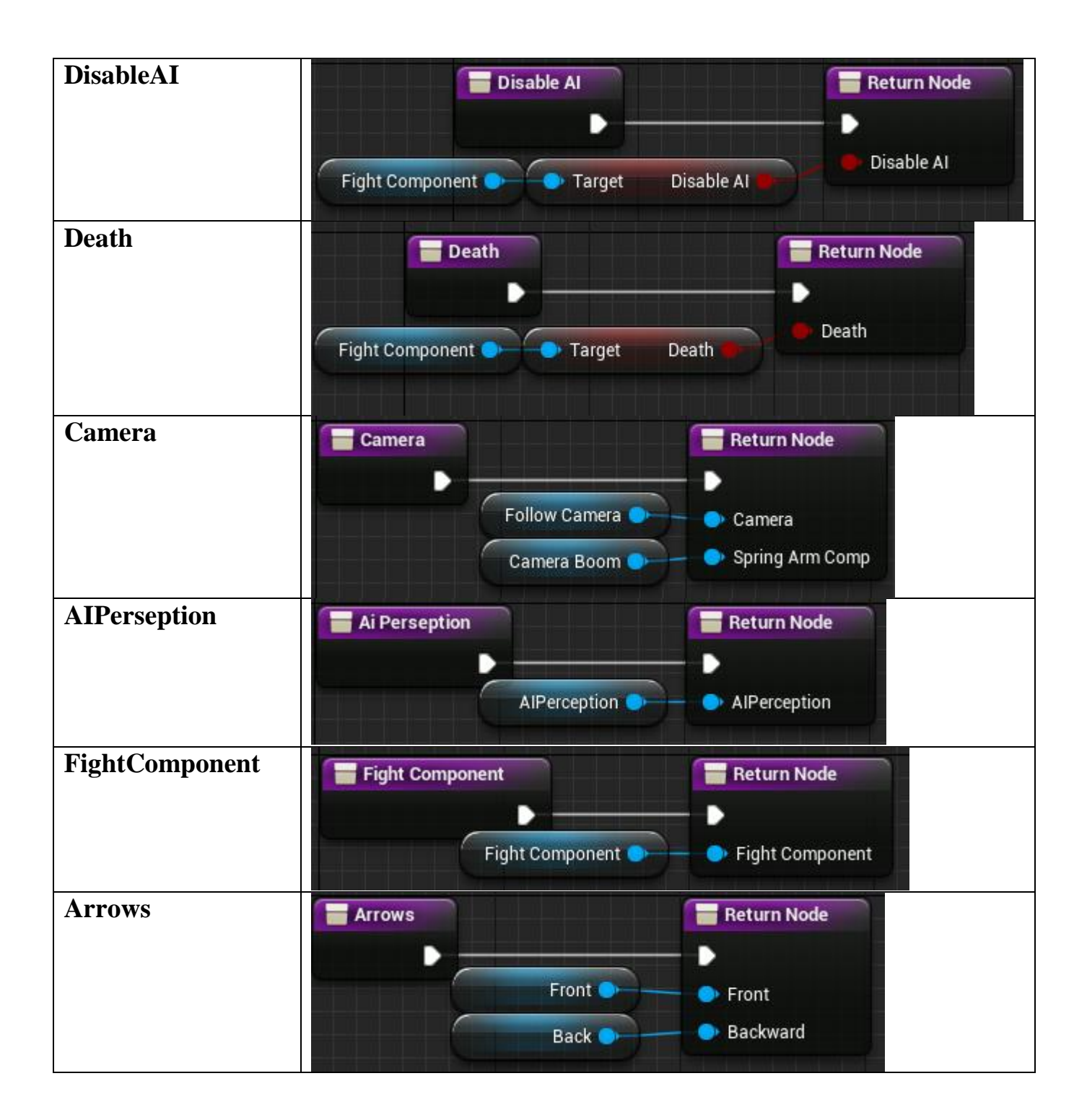

When you're done setting up all of the above components, you'll need to add hitboxes to your character. To do this, open **Parent\_AI** and copy all the hitboxes into your character by first clicking on the **Mesh** component (this is necessary in order for the hitboxes to become children and inherit the animation of the skeleton). You should have something like this:

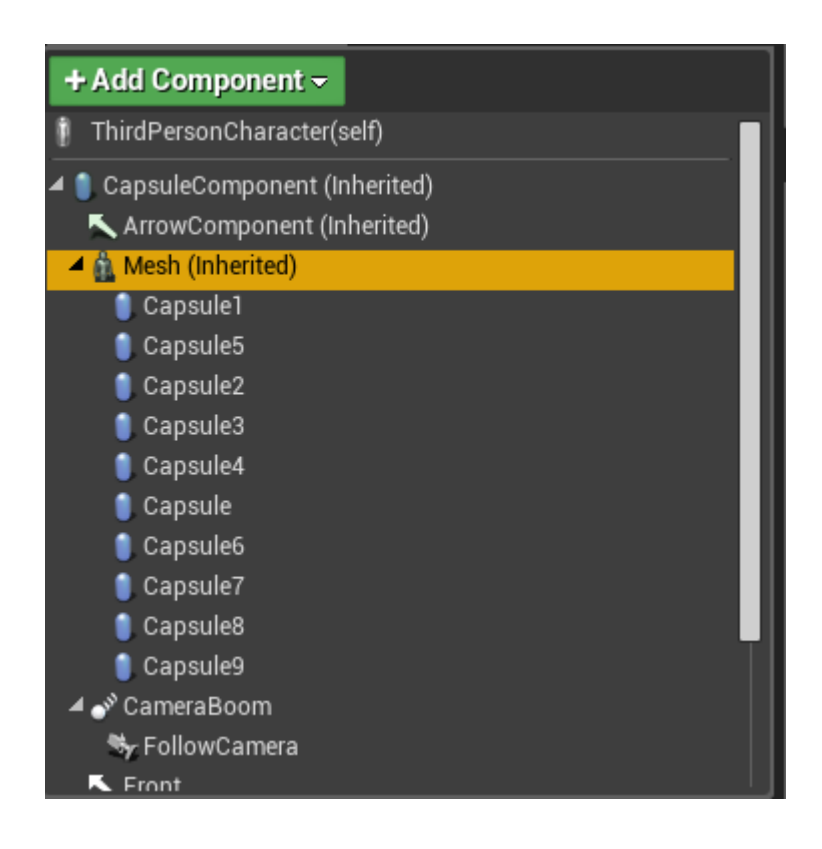

Now your task is to set up these hitboxes the same as in the game's **Parent\_Player** character (Name, size, parent socket, location).

A video detailing how this is done can be viewed here: [https://youtu.be/Brtx41XbwjY](https://vk.com/away.php?to=https%3A%2F%2Fyoutu.be%2FBrtx41XbwjY&cc_key=)

Now that the character is fully configured, all that remains is to transfer control from the **Parent\_Player** to your character.

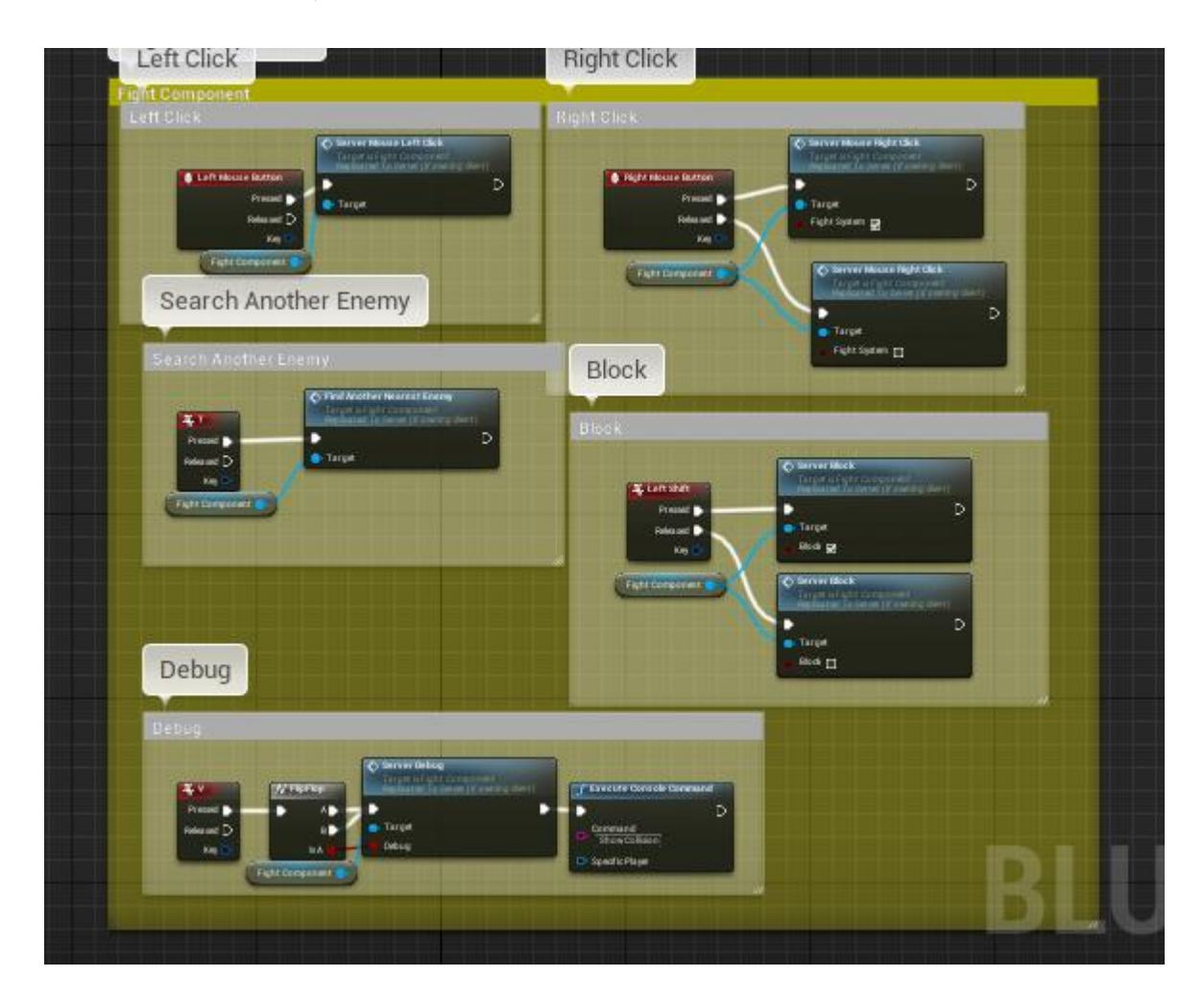

#### **9.4 Configuring Animation Blueprint.**

Since the character has been fully configured, now you should go to animations and **AnimBP\_Parent\_Character**, but before that you should retarget the **FightComponent** skeleton to the skeleton of your game character. To do this, go to *Content -> FightComponent -> Core -> Animations -> Manequin -> Character -> Mesh*. Right click on the **UE4\_Mannequin\_Skeleton** skeleton and click on "*Retarget to another skeleton*".

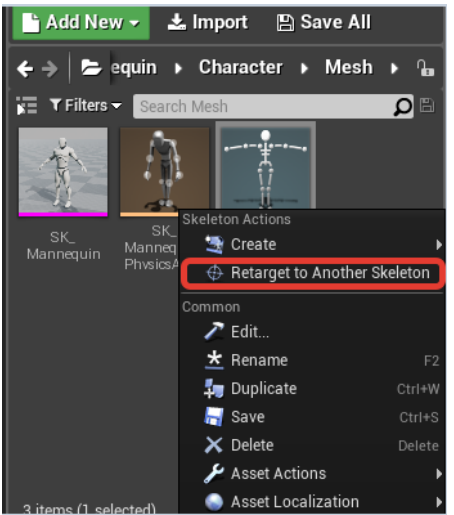

In the window that opens, select the skeleton of your character and click "*Retarget*". If your skeleton is not in the list, open the skeleton of your character, as well as the skeleton of the **FightComponent** character, go to *Retarget Manager* and set *Select Rig* to *Humanoid* in both skeletons.

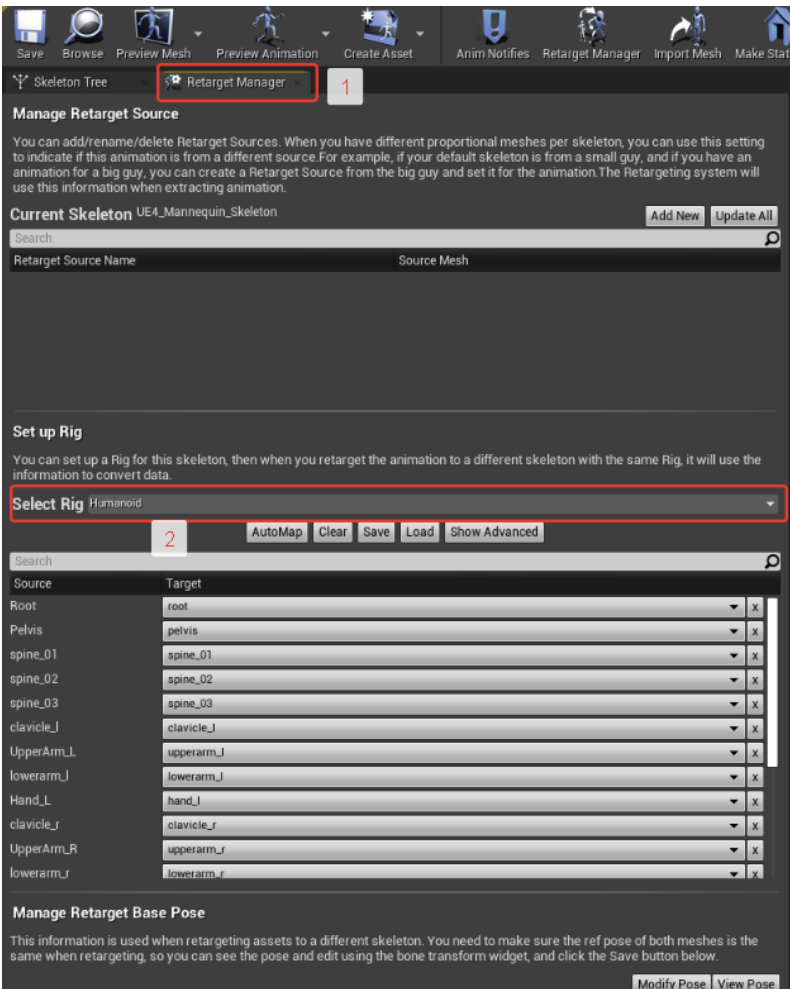

After that, your character's skeleton should appear in the list.

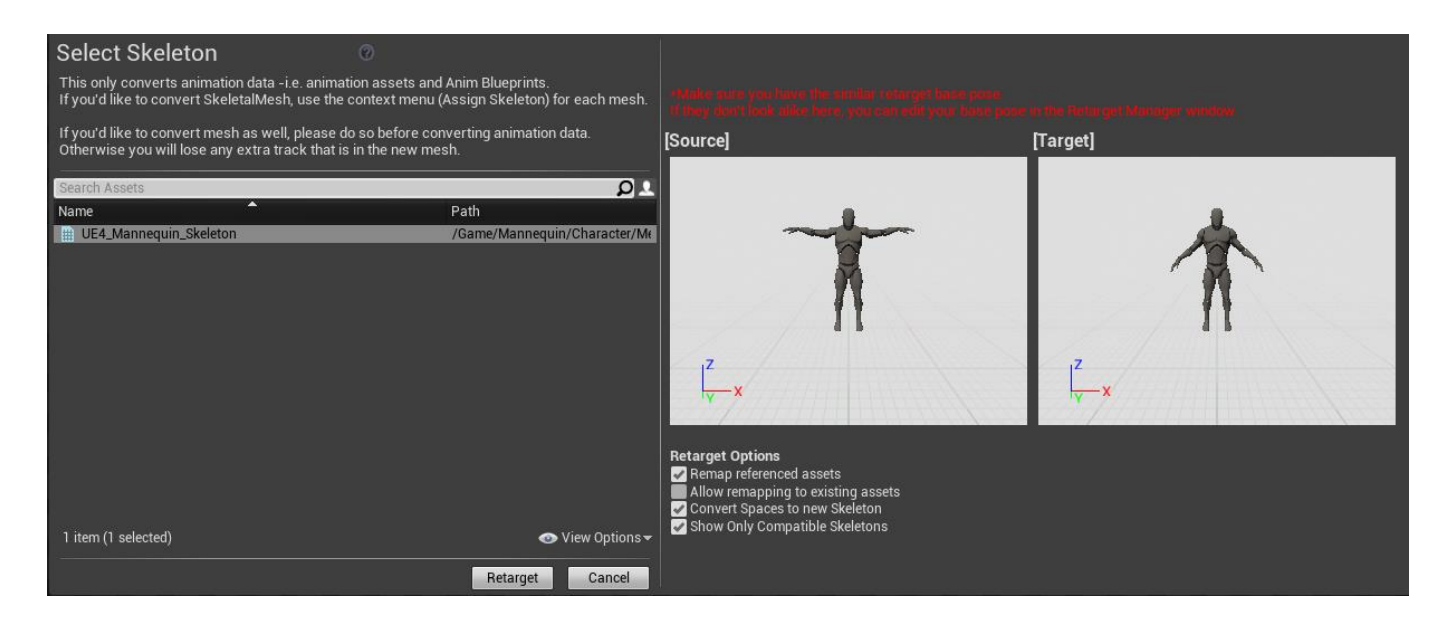

If the characters ' poses are different, then you need to go to the **FightComponent** skeleton again, open the *Retarget Manager* section, click the *Modify Pose* button and select *Use Current Pose* (If the skeleton is in the T-pose in Viewport, then before clicking the *Modify Pose* button, you must click the *View Pose* button to change the pose to the Apose).

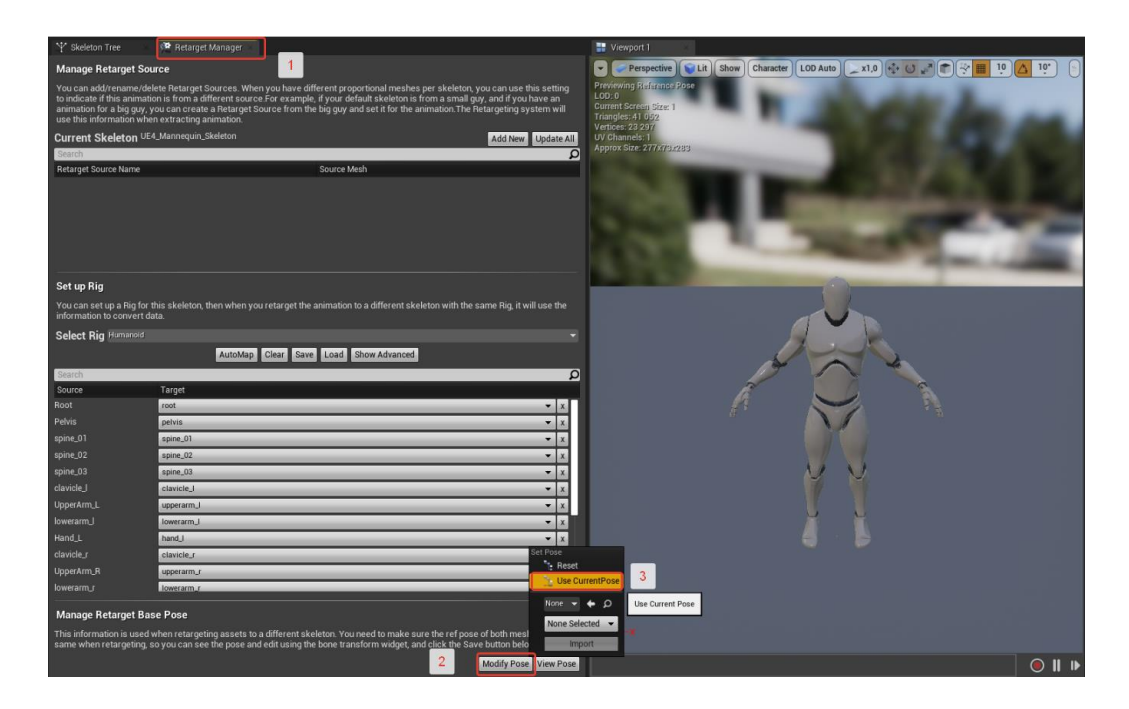

Now you can make a *Retarget*.

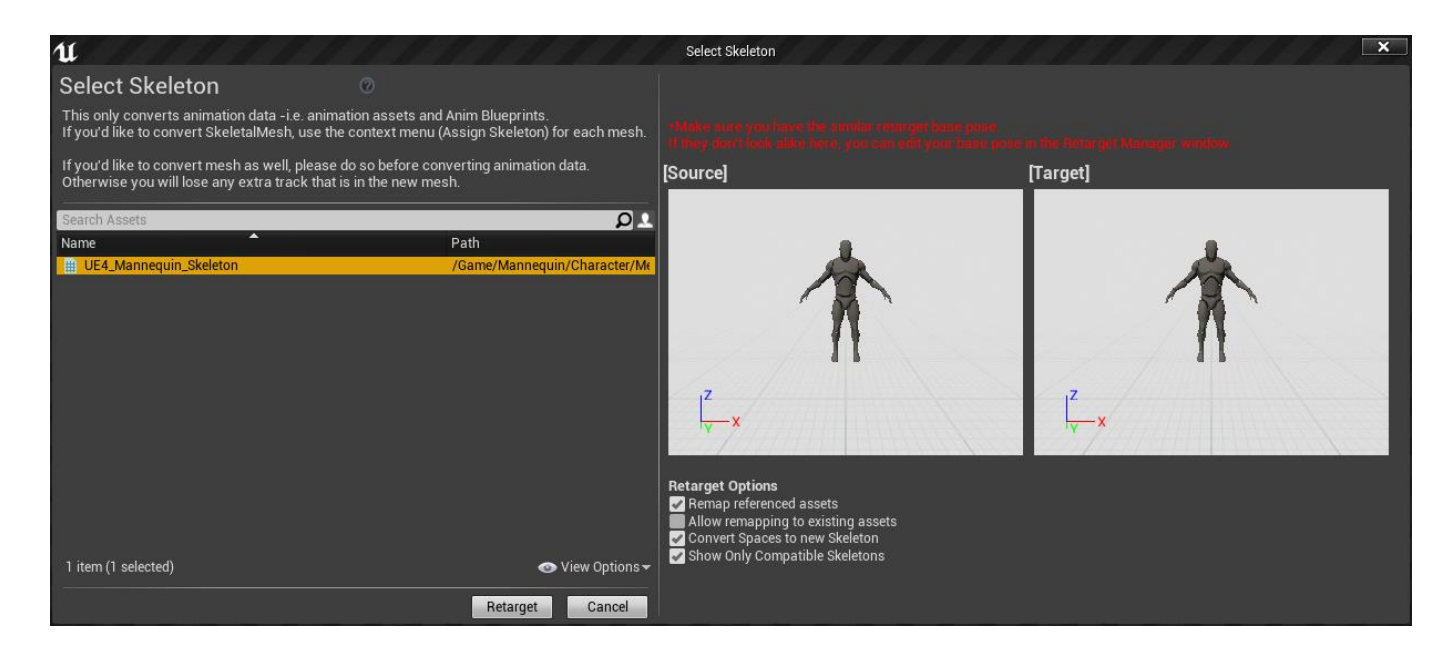

**IMPORTANT!!!! (**After retargeting to your skeleton, you should change "*Skeletal Mesh*" in **Parent\_AI\_Human** to your "*Skeletal Mesh*", and also select "*Anim Class*" **AnimBP\_Parent\_Character**)

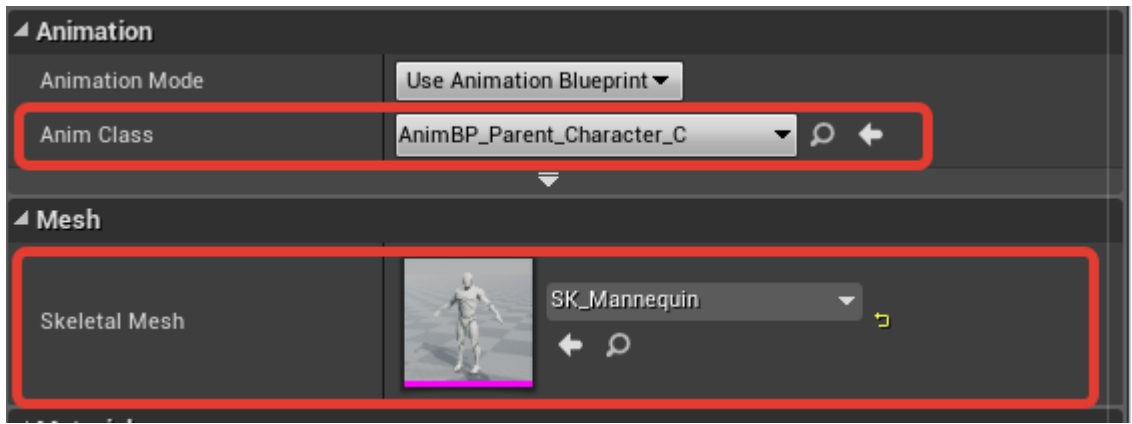

After these manipulations, you can proceed to setting up the animated blueprint. Open **AnimBP\_Parent\_Character** (*Content -> FightComponent -> Core -> Animations*) and also your animated blueprint for your character.

Copy the variable initialization logic and paste your character into **AnimBP**.

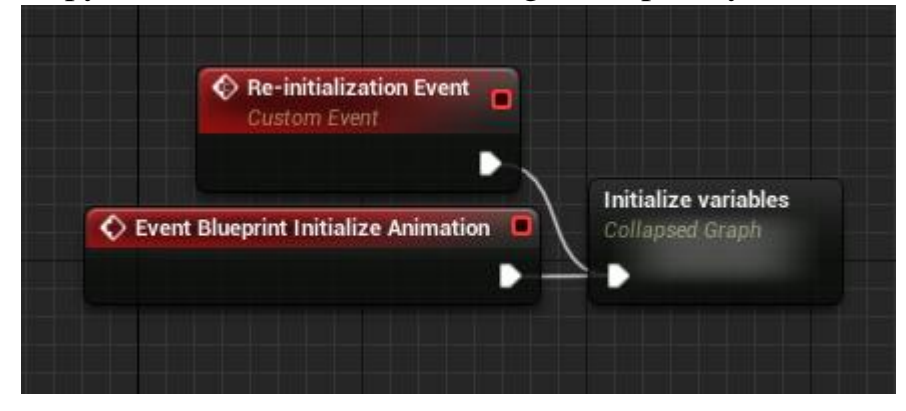

Also copy the logic that updates every frame and paste it into your animation blueprint (If your logic has similar variables with **FightComponent**, just skip them).

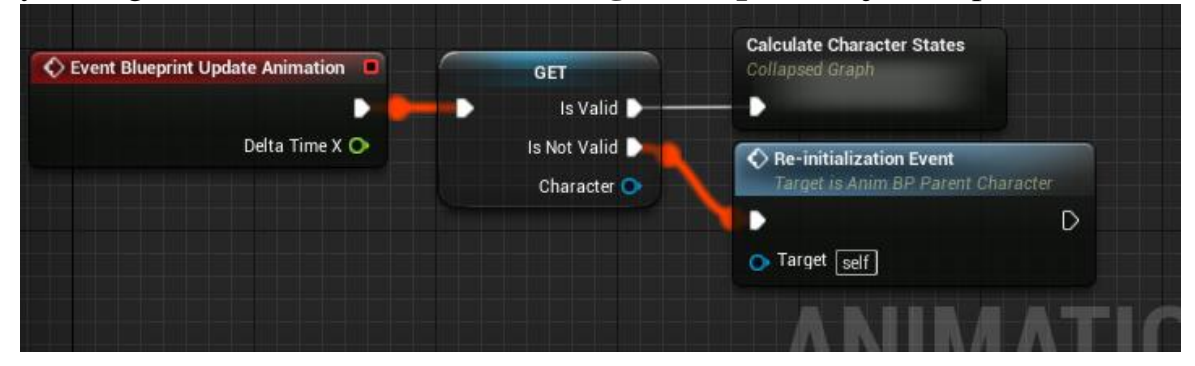

Copy the **FightComponent** blendspaces and animations, and paste them into your **AnimBP** (repeat this for each "*State*").

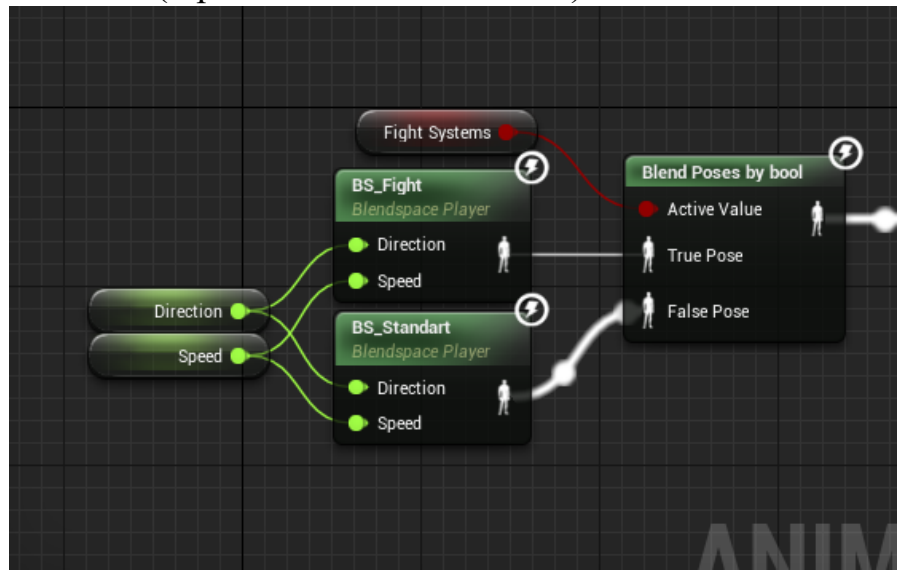

Since the **Anim Montages** use the "*DefaultSlot*", create and connect the *"DefaultSlot" Slot* in your animation blueprint.

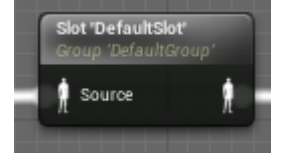

If all steps were completed without errors, then the integration of **FightComponent** to your project was completed successfully!